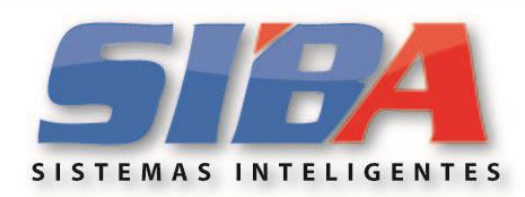

GRUPO COMERCIALIZADOR SIBA S.A DE C.V:RFC:GCS060519JK9

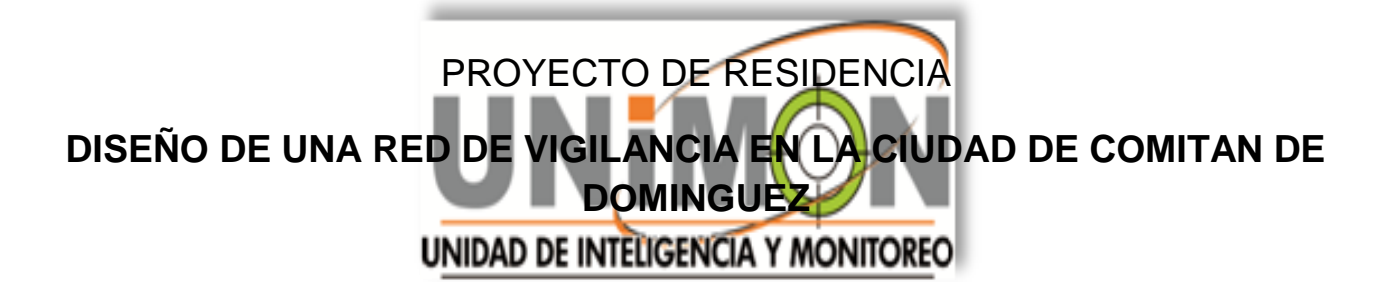

ALUMNA:

# DANA STEPHANIE CRUZ RUIZ

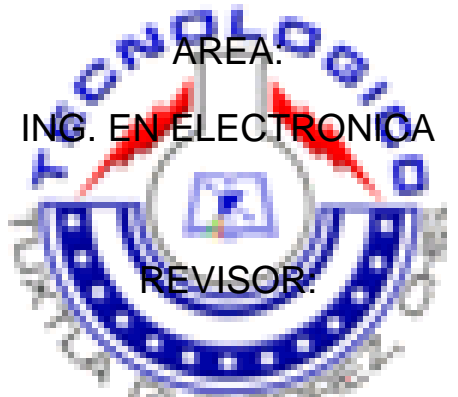

ING. FRANCISCO RAMON SANCHEZ RODRIGUEZ

M. EN C. ARNULFO CABRERA GOMEZ

REPORTE FINAL

26 DE ENERO DEL 2011.

1ª. Poniente Norte No.607 Col Centro Tuxtla Gutiérrez, Chiapas. C.P:29000 **SIBA**

# **INDICE**

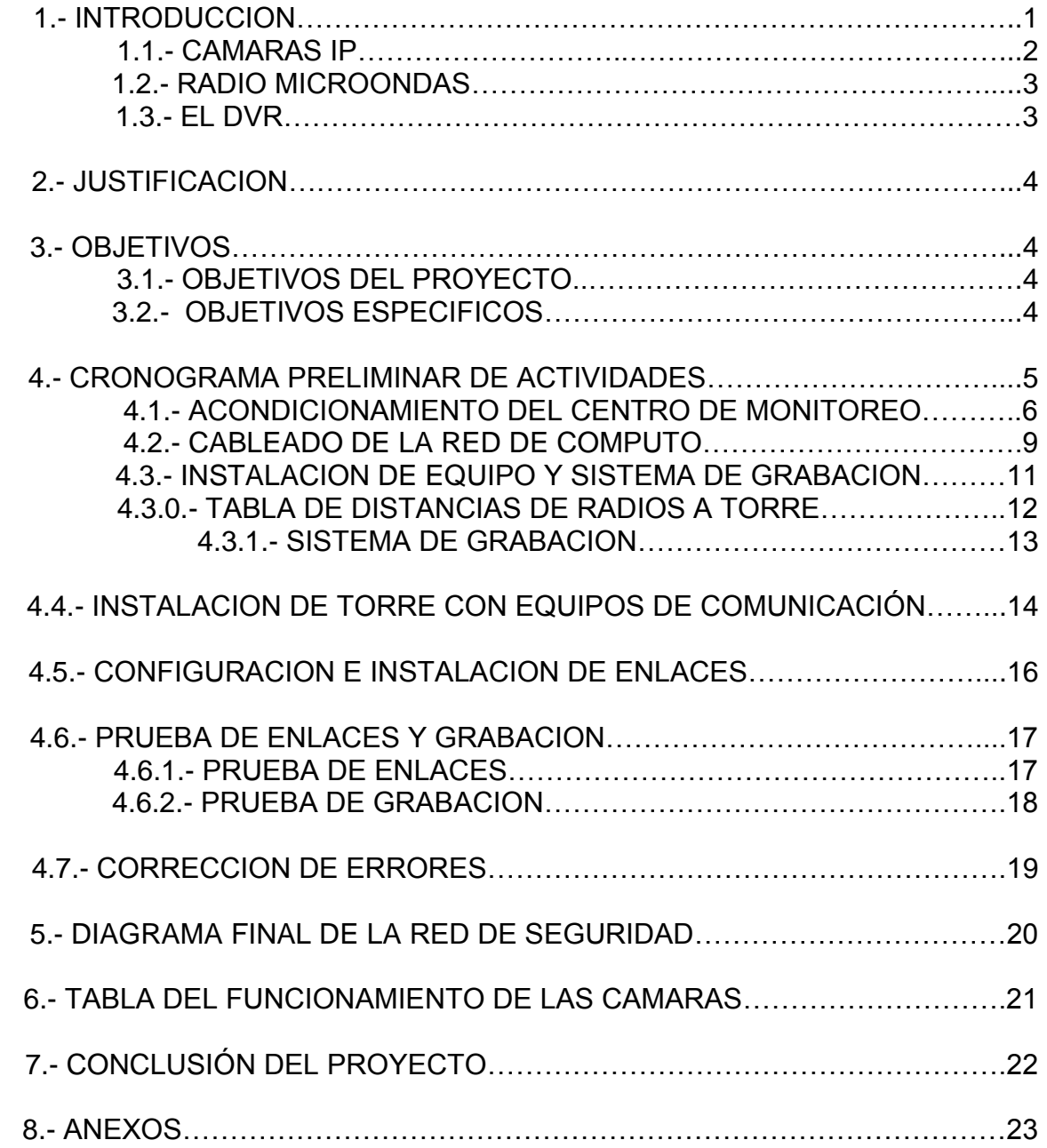

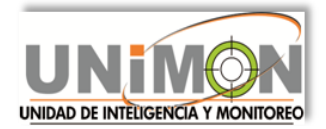

# **1.- INTRODUCCIÓN.**

Los sistemas de seguridad se han visto en la necesidad de ser actualizados y mejorados para prevalecer con la seguridad de cada individuo de nuestro estado, es por ello que se acordó implementar un sistema el cual ha dado resultados en otros estados, este sistema se basa en la video vigilancia con cámaras IP por transmisión de datos con radios microondas, ya que, aparte de ser un sistema confiable, facilita y mejora el trabajo de los encargados de la seguridad publica en el estado.

Los últimos avances han hecho posible conectar cámaras directamente a una red de datos basada en el protocolo IP. La tecnología de las cámaras IP permite al usuario tener una cámara en un sitio y ver el vídeo en tiempo real desde otro lugar a través de la red interna LAN, WAN o Internet. El acceso puede ser restringido, de manera que sólo las personas autorizadas puedan ver las imágenes, o el video en directo puede ser incorporado al web site de una compañía para que todo el mundo pueda verlo.

Si un edificio está equipado con una red IP, entonces ya cuenta con la infraestructura de cableado necesaria para incorporar las cámaras de red. Dado que las cámaras de red se conectan directamente a la red existente a través de un puerto Ethernet, las empresas pueden ahorrar el costo de un cableado coaxial adicional como necesitan las cámaras analógicas, aunque con la aparición de balunes adaptadores de impedancia NVT, esto último no es tan válido. Las imágenes pueden verse de una forma muy sencilla desde un navegador web y, en soluciones de seguridad más complejas, con la ayuda de un software dedicado.

Si la instalación cuenta además con cámaras analógicas, la adición de un Servidor de Video puede hacer que las imágenes estén disponibles en cualquier localización que fuera necesaria.

Una cámara IP no es más que una unidad de captura de imagen, que nos entrega la señal de video en forma digital, es decir en unos y ceros. Existen dos clases de cámaras IP, las creadas por fábricas procedentes del mundo de TI (Tecnología de Información, es decir, computadores…) y las creadas por fábricas procedentes del mundo de la seguridad electrónica tradicional.

La moda de video IP, ha aprovechado los avances de comunicaciones inalámbricas (802.11), para terminar de masificar el concepto de video en todos lados, debido a que ahora ya no es necesario ni siquiera tender un cable.

Las cámaras IP más recientes fueron creadas por fábricas del gremio de seguridad electrónica. Las marcas reconocidas que conocen la filosofía de seguridad y que saben que las especificaciones deben ser exigentes para una misión crítica como es la seguridad.

Para nosotros una cámara de video, no es un accesorio más de un PC, es una herramienta vital para cuidar predios, activos, patrimonio y vidas humanas, entre otros;

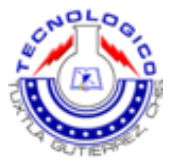

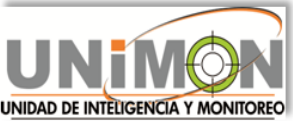

Verificando y registrando actividades que pueden convertirse en siniestros de elevada magnitud. Los profesionales de seguridad, conocemos perfectamente la importancia de un buen sistema de Video.

Esta clase de cámaras IP, es más consecuente con el gremio de seguridad. Son equipos profesionales que tienen en cuenta todas las características tradicionales de video de seguridad de alto desempeño.

Estas cámaras son unidades que manejan lentes autoiris (DC o Video), lentes zoom, poseen chips (CCD o similar) de altas resoluciones y excelente desempeño a baja iluminación. Sus circuitos digitales poseen DSP para efectuar ajustes de color y dar un excelente rango de BLC. Sus circuitos manejan niveles de ruido bajos y soportan amplio rangos de temperatura y humedad relativa. Poseen ajustes (digitales con menú sobre el video ó mediante DIP Switch). Su resolución puede alterarse de acuerdo al nivel de iluminación. Las más nuevas incorporan detectores de movimiento en cada cámara y permiten hacer estos ajustes vía remota mediante la misma conexión de video. Son elementos que fueron pensados y fabricados para permanecer encendidos 24 horas. En fin, son cámaras de tipo profesional para seguridad, tal y como vemos las tradicionales. La única diferencia es que no entregan en un conector BNC, la señal de video NTSC, en forma análoga, sino que entregan la señal de forma digital en un conector RJ45.

Como trabajamos en Seguridad, es recomendable usar siempre las cámaras de la segunda clase expuesta, es decir las que son fabricadas bajo un concepto de video para seguridad.

#### **1.1.- CÁMARA IP**

También conocidas como cámaras Web o de Red) son videocámaras especialmente diseñadas para enviar las señales (video, y en algunos casos audio) a través de Internet desde un explorador (por ejemplo el Internet Explorer) o a través de concentrador (un HUB o un SWITCH) en una Red Local (LAN).

En las cámaras IP pueden integrarse aplicaciones como detección de presencia (incluso el envío de mail si detectan presencia), grabación de imágenes o secuencias en equipos informáticos (tanto en una red local o en una red externa (WAN), de manera que se pueda comprobar el porqué ha saltado la detección de presencia y se graben imágenes de lo sucedido.

Después de esta breve introducción al mundo de las cámaras IP podremos explicar con qué tipo de comunicación trabajamos. Para hacer totalmente inalámbrico este sistema, y tomando en cuenta que es a gran distancia utilizamos transmisión de datos por radios microondas.

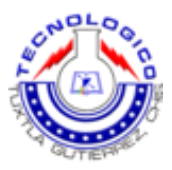

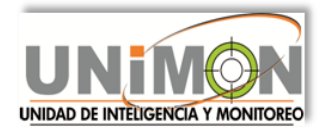

#### **1.2.- RADIOS MICROONDAS.**

Las microondas son ondas electromagnéticas cuyas frecuencias van desde los 500 MHz hasta los 300 GHz o aun mas. Por consiguientes las señales microondas, a causa de sus altas frecuencias, tienen longitudes de onda relativamente pequeñas, de ahí el nombre de "micro" ondas.

Gran parte de los sistemas de comunicaciones establecidos desde mediados de la década de 1980 es de naturaleza digital y como es lógico transportan información en forma digital. Existe una variedad de sistemas de microondas funcionando a distancias que varían de 15 a 4000 millas, los sistemas de microondas de servicio intraestatal o alimentador se consideran en general de corto alcance, porque se usan para llevar información a distancias relativamente cortas, por ejemplo, hacer una radio comunicación entre ciudades que se encuentran en el mismo país.

Los sistemas de radio de microondas se conocen ampliamente por proporcionar comunicaciones flexibles, confiables y económicas, de punto a punto, cuando usan la atmosfera terrestre como medio de transmisión.

#### **1.3.-El DVR**

El grabador de video digital es un dispositivo de grabación de televisión en formato digital. Un DVR se compone, por una parte, del hardware, que consiste principalmente en un disco duro de gran capacidad, un microprocesador y los buses de comunicación; y por otra del software, que proporciona diversas funcionalidades para el tratamiento de las secuencias de video recibidas , acceso a guías de programación y búsqueda avanzada de contenidos.

El DVR nace gracias al nuevo formato digital de televisión, este hecho permite almacenar la información y manipularla posteriormente con un procesador. De modo que se podría calificar al DVR como una computadora especializada en el tratamiento de imágenes digitales, así el DVR se ha diferenciado de su predecesor analógico la videograbadora en la cual tan solo se podían almacenar imágenes de forma pasiva, con la posibilidad de rebobinarlas hacia delante o hacia atrás, y por supuesto pausarlas.

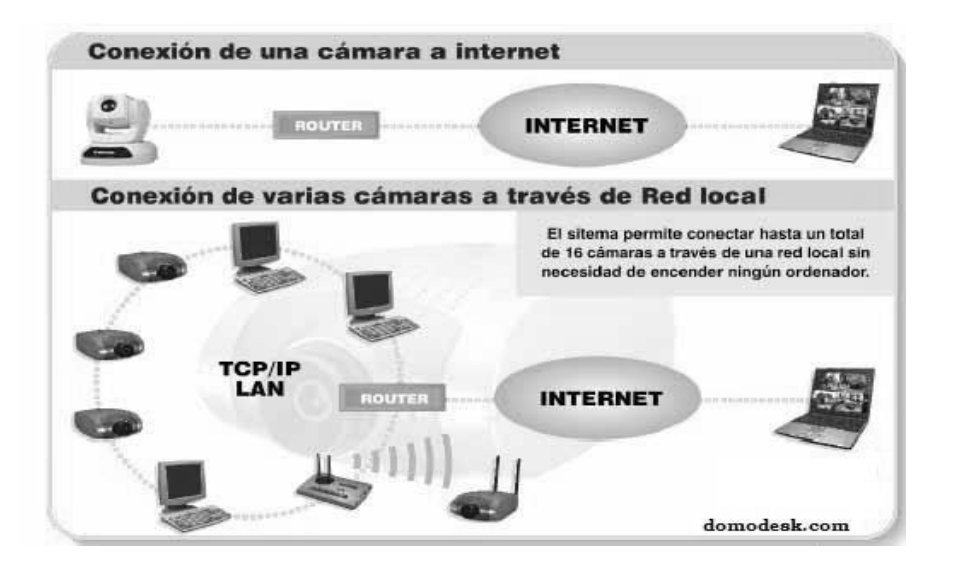

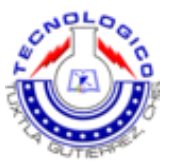

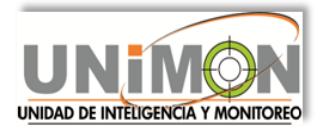

## **2.- JUSTIFICACION.**

La seguridad pública en nuestro estado ha atravesado por mejoras muy importantes. Esto se debe a la actualización en su sistema de seguridad, es por ello que se ha implementado la video vigilancia con cámaras IP en las ciudades principales de Chiapas.

La ciudad de Comitàn de Domínguez no dudo en que este sistema ayudaría a mantener la paz y tranquilidad de sus calles, por esto se comenzó a trabajar en este proyecto, tomando en cuenta que se debe tener una central de monitoreo, la cual es donde se podrán recepcionar las imágenes que capte nuestro sistema de vigilancia las 24 hrs del día, a su vez se necesitaran operadores los cuales se capacitaran para que entiendan el funcionamiento y puedan manipularlo para mantener la seguridad pública de este municipio.

La video vigilancia con cámaras IP es un conjunto de dispositivos que trabajan a su vez para la obtención, transmisión y recepción de datos, y almacenamiento los cuales específicamente son los siguientes:

- Cámara IP.
- ❖ Radio Microondas.
- PC.
- **❖ DVR.**
- ❖ Decoder.
- Discos Duros para almacenamiento

#### **3.- OBJETIVOS.**

#### **3.1 Objetivos del proyecto.**

Elaborar una red de vigilancia con videocámaras IP y radios microondas que permita el monitoreo continuo de las avenidas principales de la ciudad de Comitàn de Domínguez.

#### **3.2 Objetivos específicos:**

1.- Conocer el funcionamiento y las diferentes configuraciones de las videocámaras IP.

2.-Comprender cómo funcionan los radios microondas y entender como se logra la transmisión de datos.

3.- Instalar y enlazar el equipo adecuadamente para el monitoreo requerido.

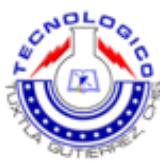

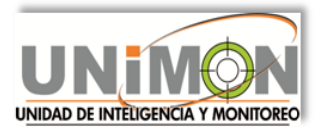

# **4.- CRONOGRAMA PRELIMINAR DE ACTIVIDADES.**

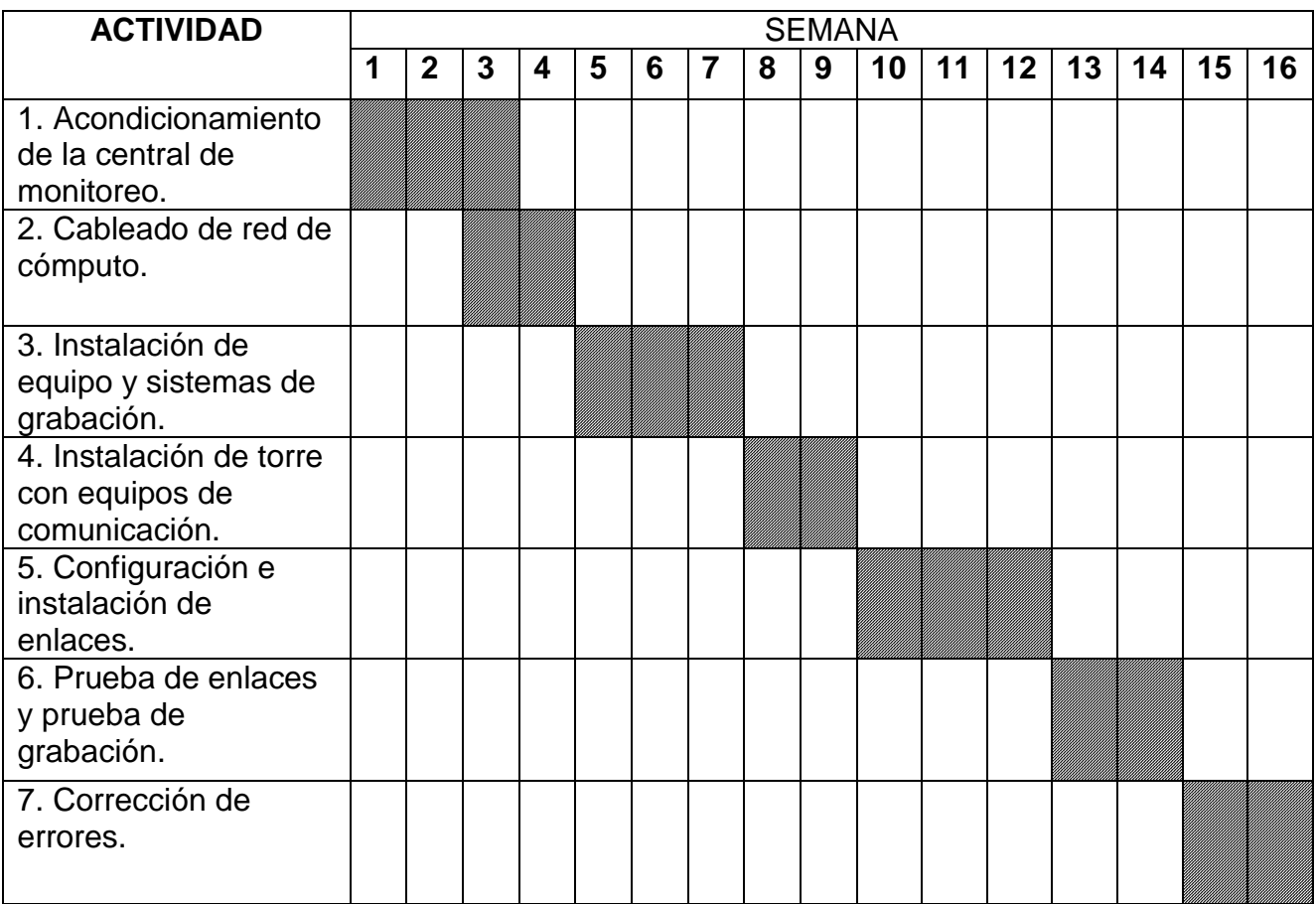

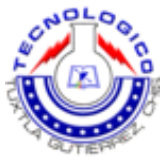

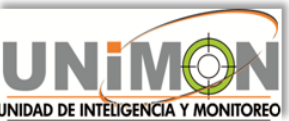

#### **4.1 ACONDICIONAMIENTO DEL CENTRO DE MONITOREO.**

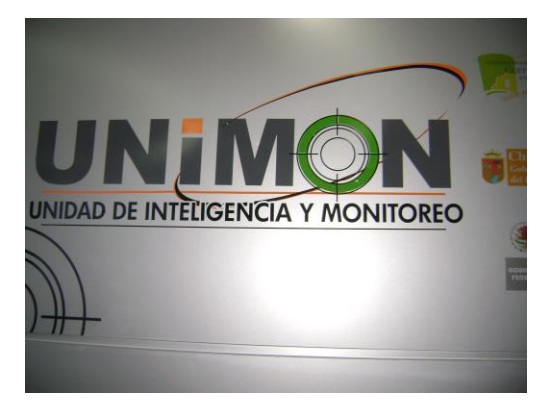

El centro de monitoreo quedo ubicado en la presidencia municipal de Comitàn de Domínguez por disposición de las autoridades de esta ciudad, cabe mencionar que adquirió el nombre de UNIMON que significa Unidad de inteligencia y monitoreo.

El equipo que se instalo para el monitoreo fue el siguiente:

4 computadoras con 2 pantallas c/u de 32".

1 pantalla extra de 50".

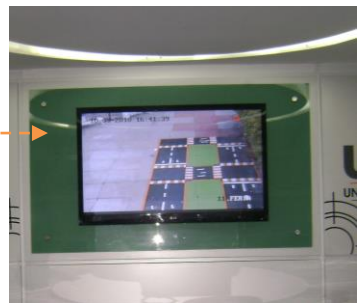

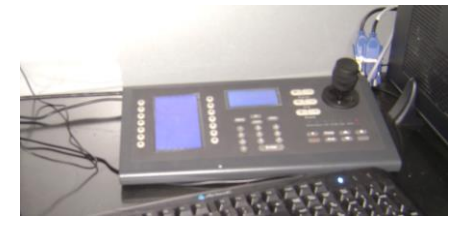

3 joysticks IP Marca SYSCOM modelo INK1000, los cuales se configuraron con las IP de cada cámara, Para su manejo se necesita colocar el número de cámara previa configuración y listo el joystick automáticamente nos ayuda a controlar las cámaras.

- 1 Rack de 19".
- 1 Switch de 24 puertos de 10/100/1000 Mbps

Para la seguridad de la central se instalaron:

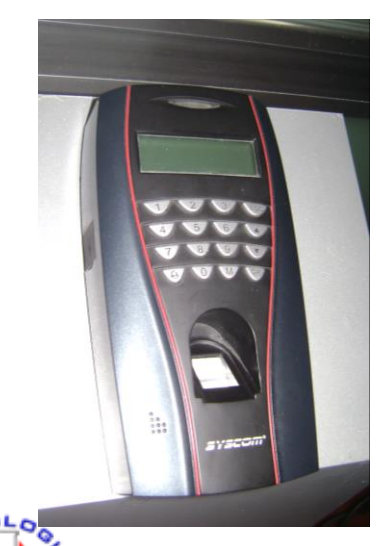

2 Lectores de Huella con Teclado y Lector de proximidad Integrado con Función de Tiempo y Asistencia. Marca SYSCOM modelo F9. Estos se instalaron siguiendo la línea de los 12 volts para alimentación y tienen una memoria de hasta 1,500 huellas.

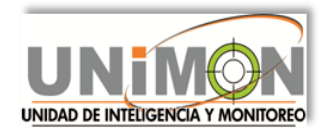

Cerradura de reconocimiento facial.

Sensores de aproximación. Puertas automáticas.

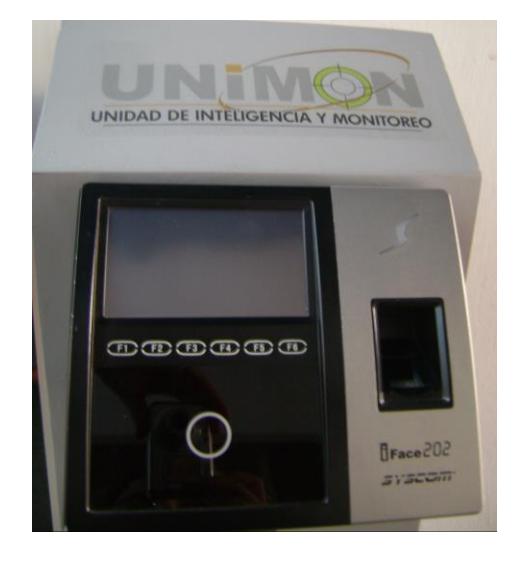

La cerradura de reconocimiento facial marca SYSCOM modelo "IFACE202" es un dispositivo el cual se encarga de almacenar características principales de un rostro humano, También cuenta con memoria interna para cubrir el almacenamiento de hasta 30 rostros.

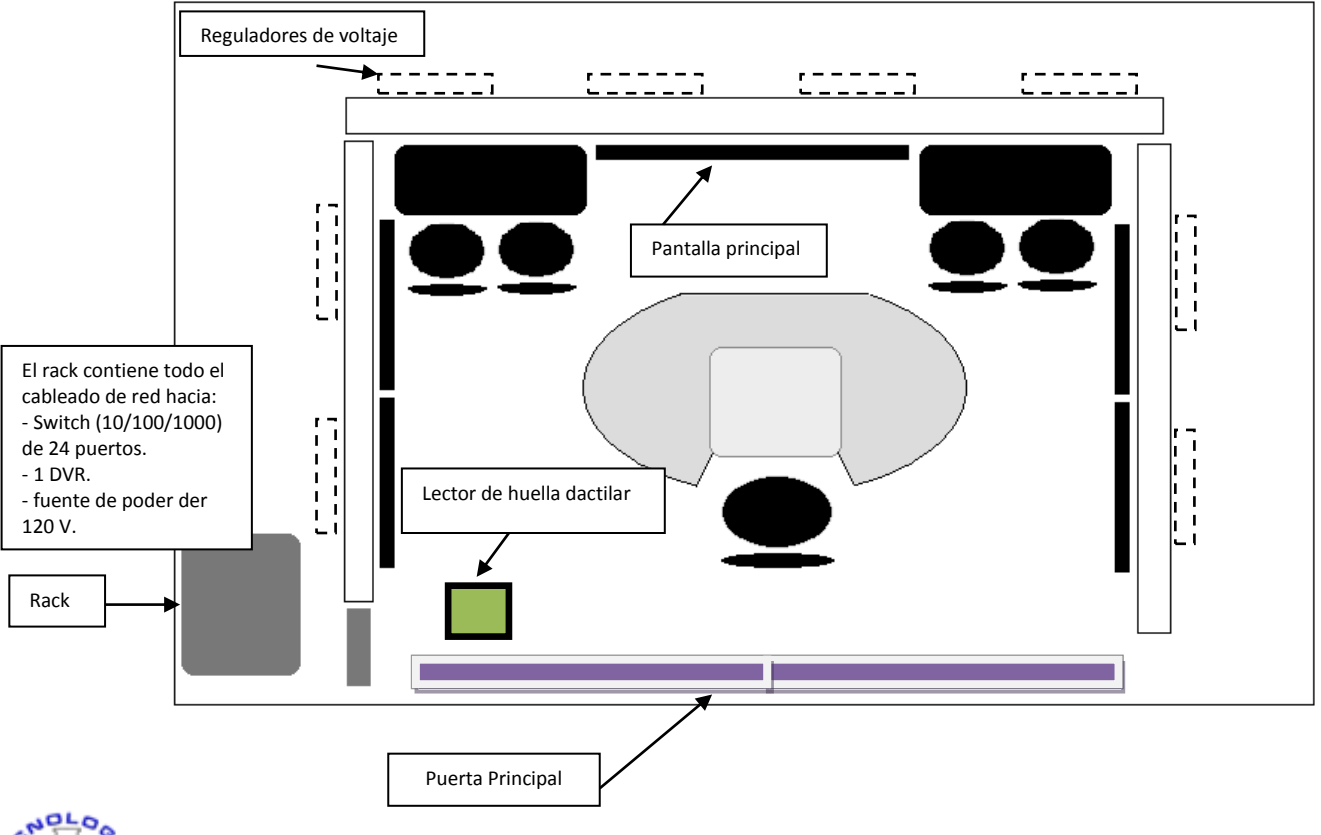

# **CROQUIS DEL UNIMON.**

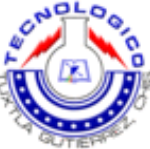

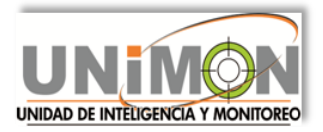

El UNIMON quedo instalado de la siguiente manera:

Las pantallas se administraron de la siguiente manera: por cada computadora se conectaron dos pantallas de 32" repartidas verticalmente, como se muestra en la imagen.

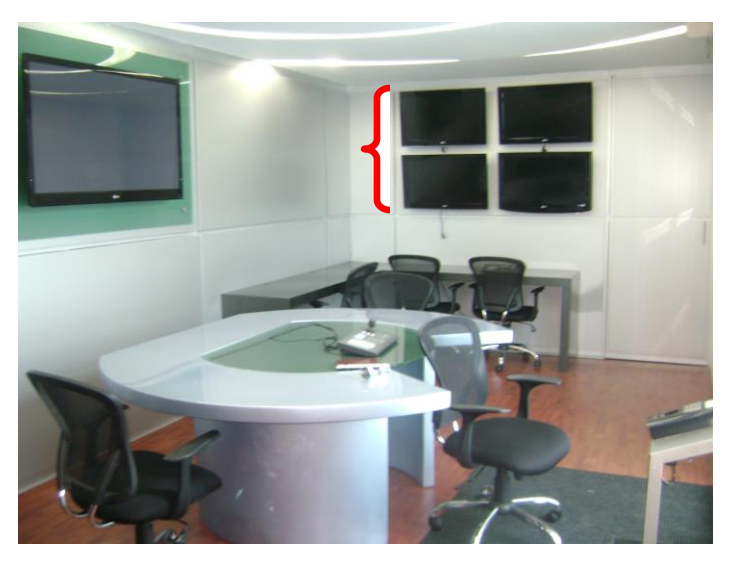

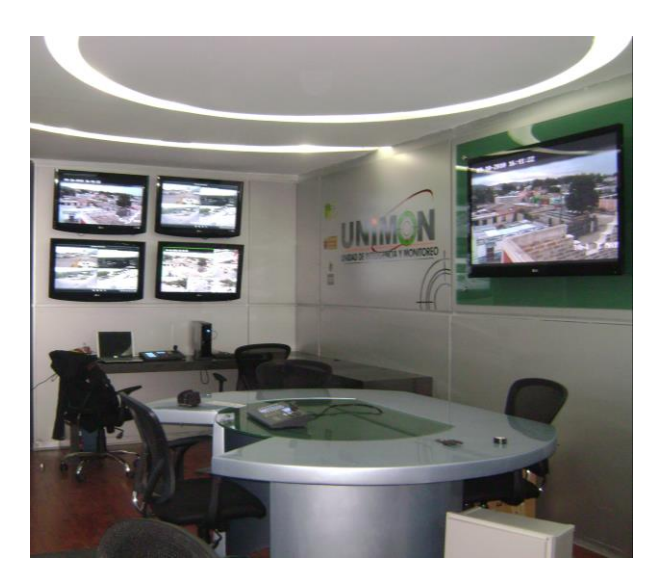

Al lado izquierdo del UNIMON se colocaron las otras pantallas repartidas en el mismo orden que anteriormente se menciono.

Las PC's las instale con su respectivo teclado y mouse, cada una con sistema operativo Windows 7 e iVMS-4000 (programa que sirve para visualizar y almacenar las imágenes recibidas del DVR).

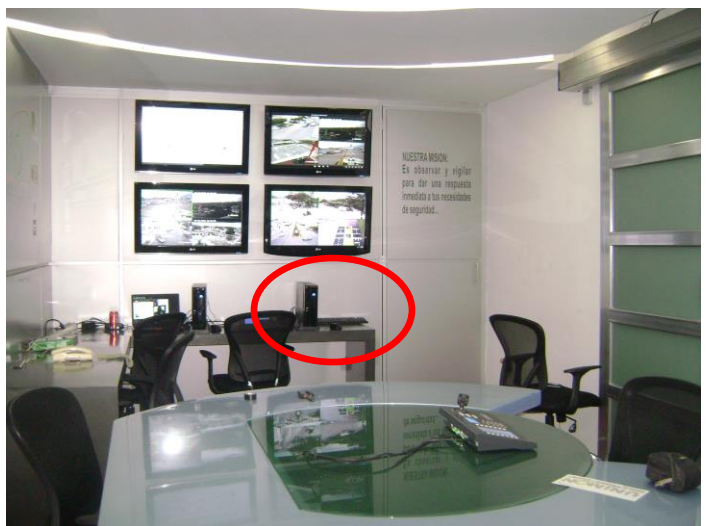

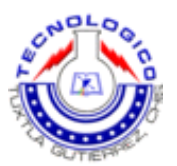

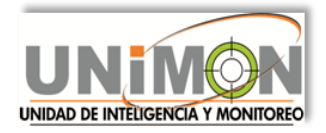

## **4.2 CABLEADO DE LA RED DE CÓMPUTO.**

El cableado de la red de computo consiste en realizar las conexiones de todo el equipo, para esto utilizamos cable UTP "5" y a continuación daré una explicación del porque utilice este cable. Realmente yo no sabía cómo ponchar cable y menos del tipo que se maneja en comunicaciones y transferencia de datos, pero, aprendí a hacerlo tal y como se necesita, primero memorice el orden de los colores y luego lo puse en práctica hasta lograr un ponchado adecuado y sin errores.

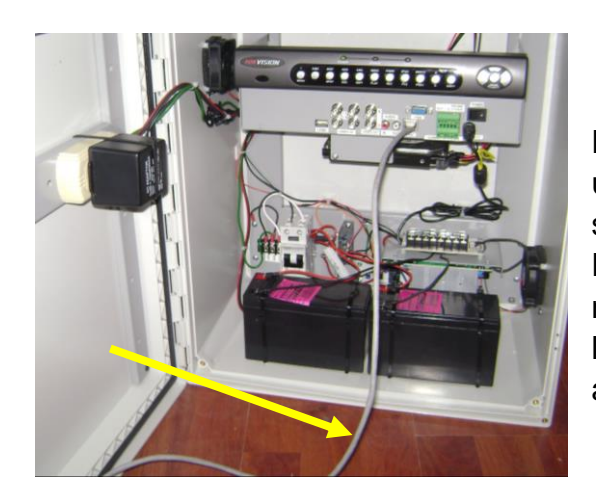

Dentro de la caja también fue necesario que instalara un ventilador que se alimenta apenas con 5 volts y sirve de gran ayuda para evitar el calentamiento del DVR y demás eliminadores de corriente. Cabe mencionar que estas "cajas blancas" son hechas en la misma empresa para estar del tamaño y espacio adecuado para las cosas con las que trabajamos.

El cable UTP categoría 5 es un verdadero estándar actual dentro de las redes LAN particularmente, con la capacidad de sostener comunicaciones a 100Mbps. Consiste en hilos de cobre aislados por una cubierta plástica y torzonada entre sí. Debido a que puede haber acoples entre pares, estos se trenza con pasos diferentes. La utilización del trenzado tiende a disminuir la interferencia electromagnética.

Con estos cables, se pueden transmitir señales digitales o analógicas.

En su forma más simple, un cable de par trenzado consta de dos hilos de cobre aislados y entrelazados. Hay dos tipos de cables de par trenzado: cable de par trenzado sin apantallar (UTP) y par trenzado apantallado (STP).

Componentes del cable de par trenzado.

El cable de par trenzado por el número de hilos y su posibilidad de transmitir datos, son necesarios una serie de componentes adicionales para completar su instalación. Al igual que sucede con el cable telefónico, el cable de red de par trenzado necesita unos conectores y otro [hardware](http://www.monografias.com/Computacion/Hardware/) para asegurar una correcta instalación.

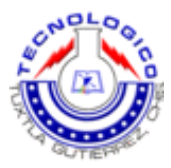

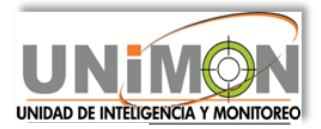

#### **Elementos de conexión**

Para el cable UTP ponchado tipo B utilizamos conectores telefónicos RJ-45 para conectar a un equipo. Éstos son similares a los conectores telefónicos RJ11. Aunque los conectores RJ-11 y RJ-45 parezcan iguales a primera vista, hay diferencias importantes entre ellos.

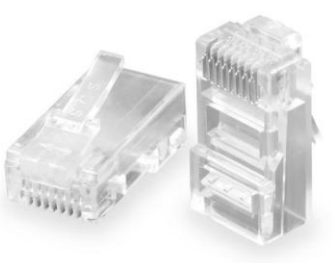

El conector RJ-45 contiene ocho conexiones de cable,

mientras que el RJ-11 sólo contiene cuatro. Existe una serie de componentes que ayudan a organizar las grandes instalaciones UTP y a facilitar su manejo.

 $\binom{2}{R}$ 

 $1 T X +$ 

3 RX+

Norma T568B

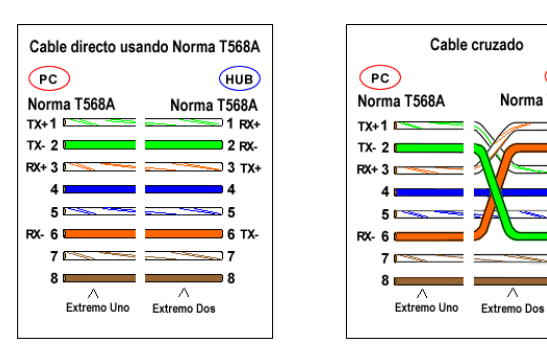

Por lo general, la [estructura](http://www.monografias.com/trabajos15/todorov/todorov.shtml#INTRO) de todos los cables par trenzado no difieren significativamente, aunque es cierto que cada fabricante introduce algunas tecnologías adicionales mientras los estándares de fabricación se lo permitan. El cable está compuesto, por un conductor interno que es de

alambre electrolítico recocido, de tipo circular, aislado por una capa de polietileno coloreado.

Para tener un mejor orden y mantener organizada la red de cómputo, se instalo en el UNIMON un Rack, como el que se muestra en la siguiente imagen:

Aquí acomode el Switch de 24 puertos que mencione anteriormente, y los cables hacia las PC los fui organizando y de manera que quedara fácil su localización y extracción si llegara a ser necesitada.

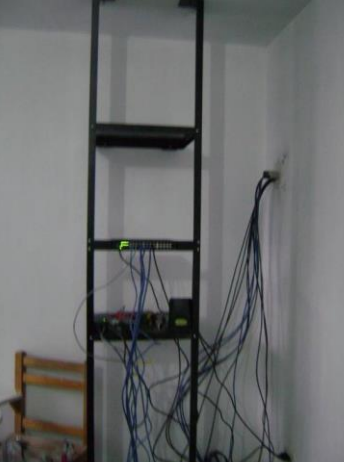

Así comencé las conexiones para las pruebas de enlace y ya con más tiempo se fueron Re-organizando.

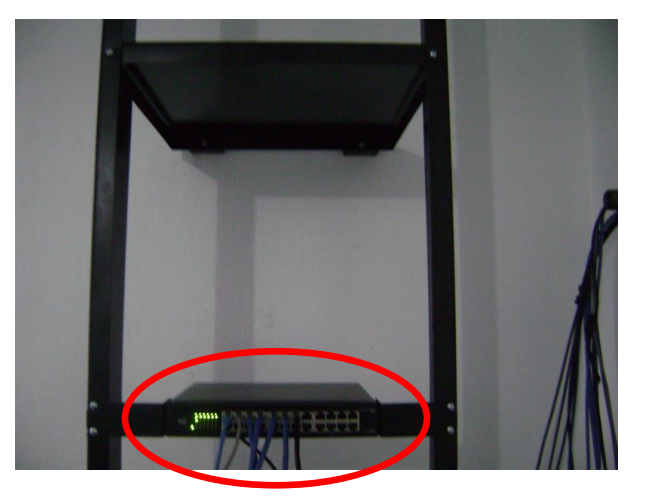

**SWITCH MARCA: CISCO MODELO: ME 6500 SERIES**

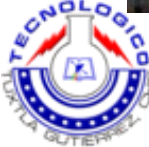

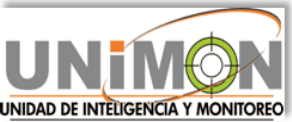

#### **4.3 INSTALACION DEL EQUIPO Y SISTEMA DE GRABACION.**

La instalación de las cámaras y de más equipo dependió de las ubicaciones que propuso la presidencia municipal, de aquí se dispuso a buscar la buena ubicación del equipo (cámaras, radios, etc.) tomando en cuenta la dirección y distancia de nuestra torre.

La distancia máxima de nuestros enlaces es de 2 millas que son alrededor de tres mil metros, esta distancia puede variar puesto que entre más corta sea la distancia de los radios a la torre el encale será con ruido o transferencia o siendo que el radio este a tres mil metros de distancia habiendo línea de vista el enlace será mucho mejor ya que se librara del ruido. La altura en que se coloco el equipo (cámaras y radios) es de diez metros y dependió de la torre ya que esta mide cuarenta y cinco metros de altura.

Si bien sabemos la ciudad de Comitàn de Domínguez no cuenta con edificios altos como para obstruir las líneas de vista y por ese motivo se determino que todos los equipos quedaran instalados a la misma altura.

UBICACIÓN GEOGRAFICA DE LAS CAMARAS EN LA CIUDAD DE COMITAN DE DOMINGUEZ.

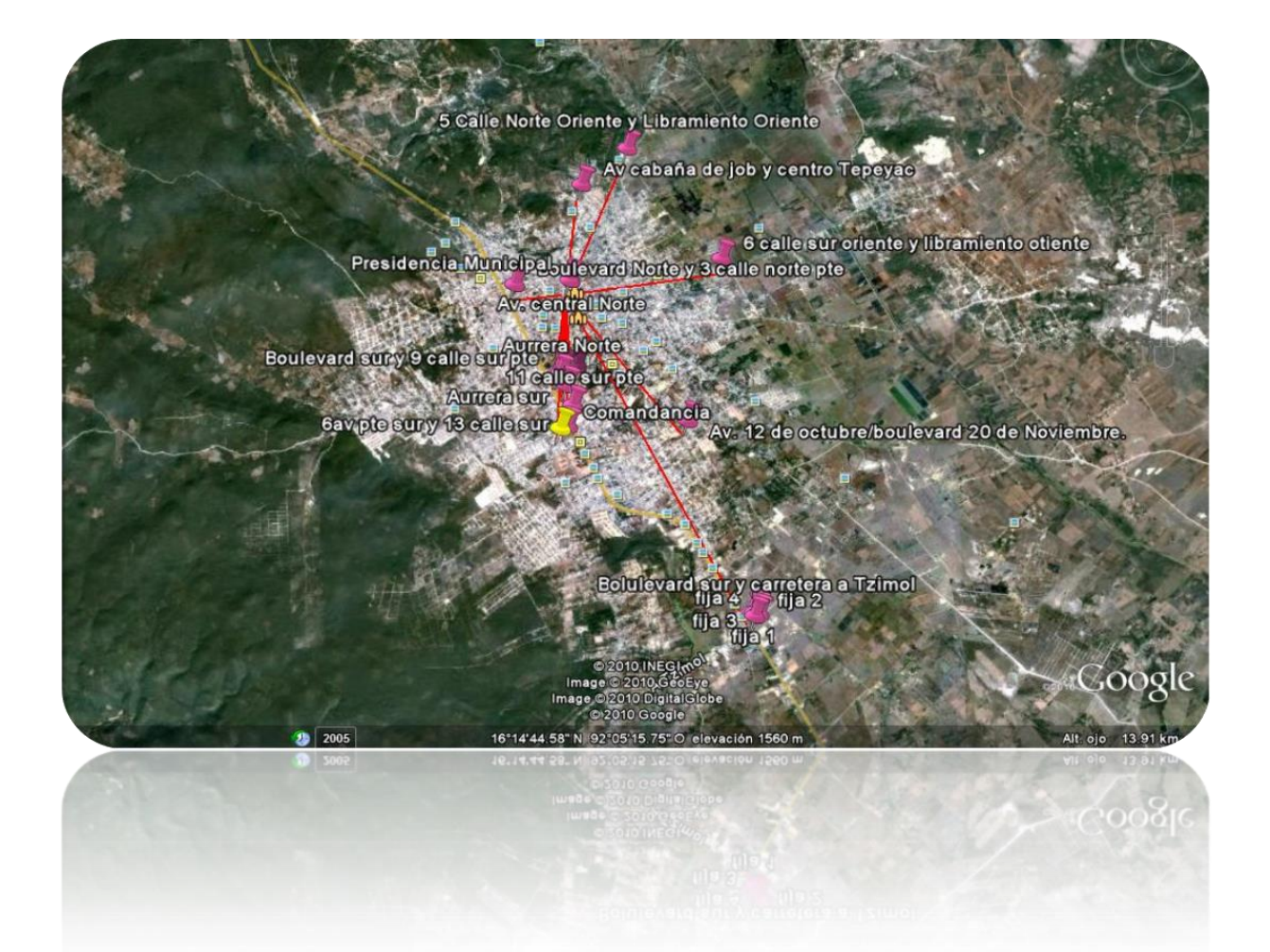

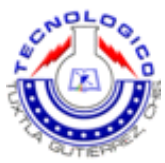

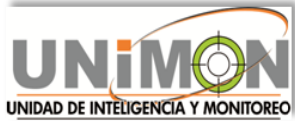

# **4.3.0.- Distancias aproximadas entre los equipos de comunicación**

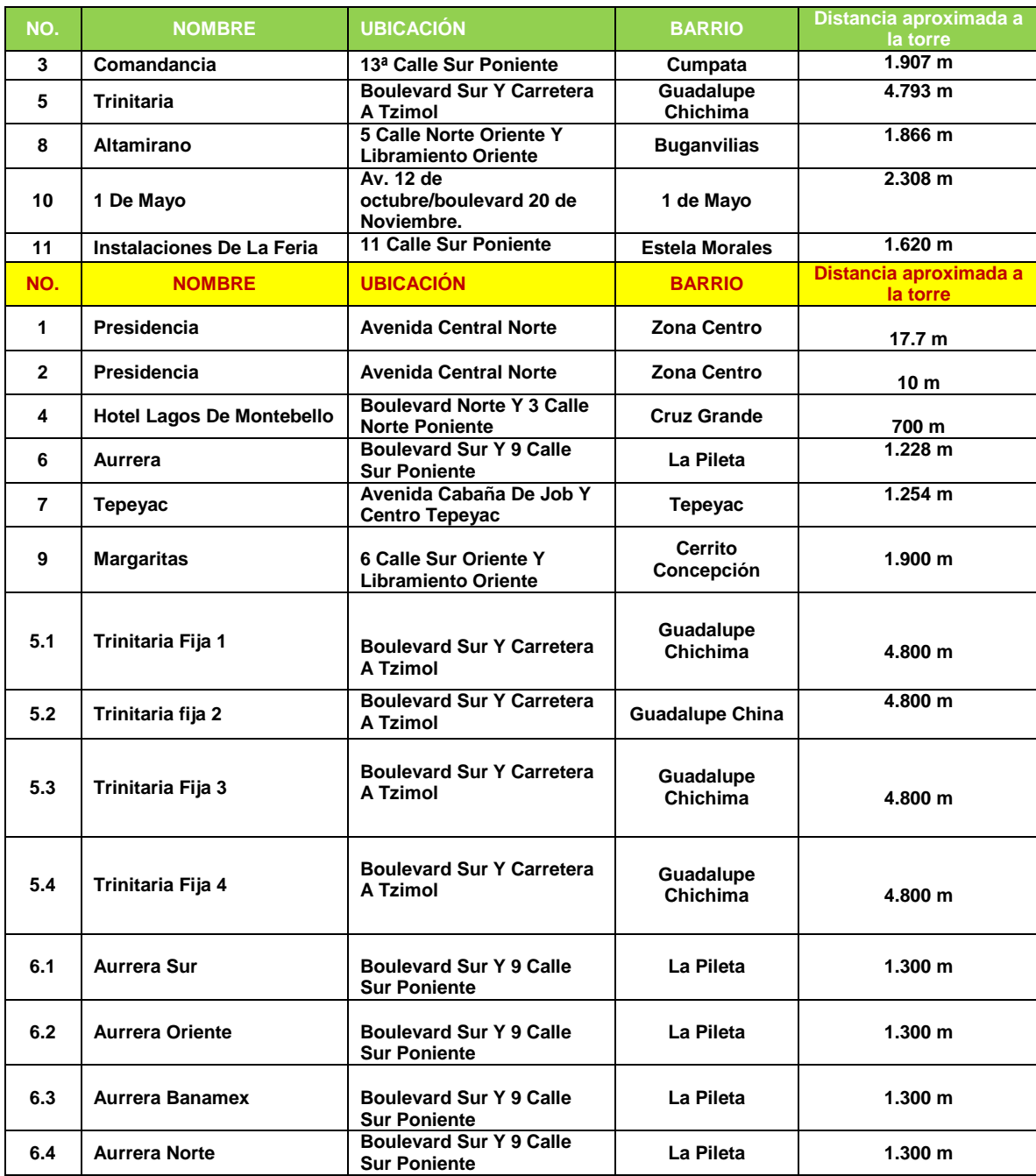

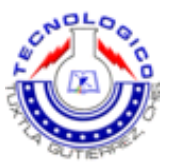

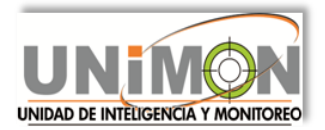

#### **4.3.1SISTEMA DE GRABACION**

El sistema de grabación que utilizamos depende de un DVR para grabación continua de 29 días y 23 horas para ello cuenta con 4 discos duros de 1 TB c/u. El DVR lo utilizamos no solo para grabar sino también para reproducir con su software en las PC's cada una de las cámaras y se conectan a las pantallas instaladas.

Utilizamos un Switch de 24 puertos tipo (10/100/1000) puesto que están conectados 4 computadoras con 2 pantallas cada una y una pantalla extra con mayor tamaño. Este Switch se adapta al tamaño de información que debe pasar por el por eso es de 10/100/1000.

EL SOFTWARE QUE SE UTILIZA REALIZA LAS SIGUIENTES FUNCIONES:

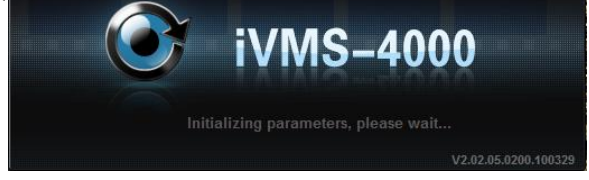

**REDIRECCIONA**: en la instalación del software se configuraron los enlaces y las cámaras, esto es que a cada cámara se le pone un "Nombre" que sustituye su dirección IP y de la misma manera Renombramos los enlaces, esto es a fin de tener una ubicación mas precisa de cada cámara para su fácil visualización.

No puedo proporcionar las direcciones IP de cada cámara por cuestiones de seguridad, pero si puedo indicar la ubicación de cada una.

**VISUALIZAR**: Lo que las cámaras están transmitiendo en tiempo real y lo que están grabando los DVR's.

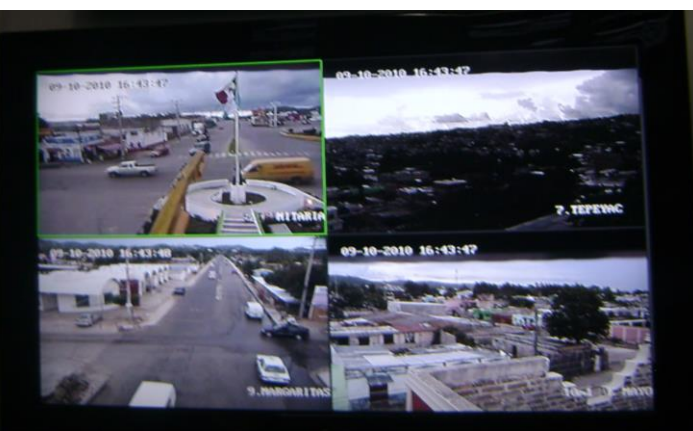

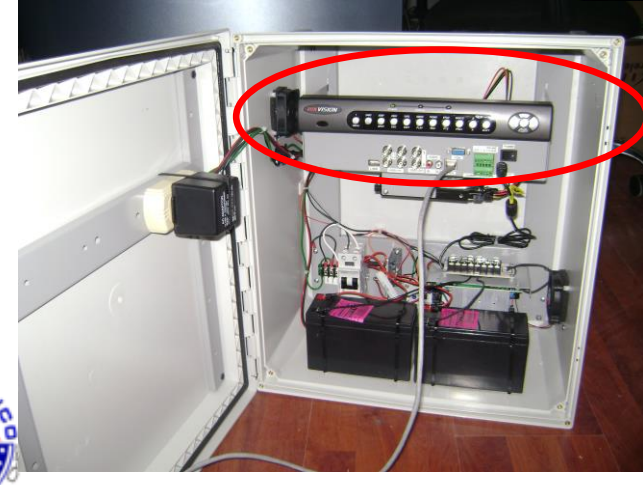

DVR MARCA: HIKVISION. MODELO: DS-7204HVI-S.

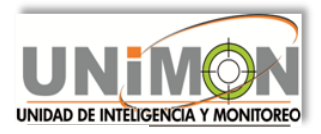

#### **4.4 INSTALACION DE TORRE CON EQUIPOS DE COMUNICACIÓN.**

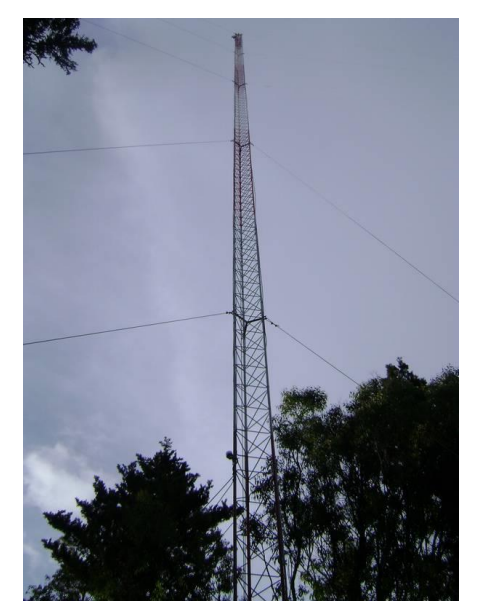

Esta instalación comprende la ubicación e instalación de la torre de comunicación además también se instala el Switch que se utiliza para transmitir los paquetes datos recibidos desde la cámara IP, los paquetes de datos contienen las direcciones IP de la cámara que capta en señal digital y la dirección IP del radio que acompaña esta cámara.

La torre que instalamos en la ciudad de Comitán de Domínguez mide 45 metros de altura, esto para tener una mejor cobertura en las señales que transmite.

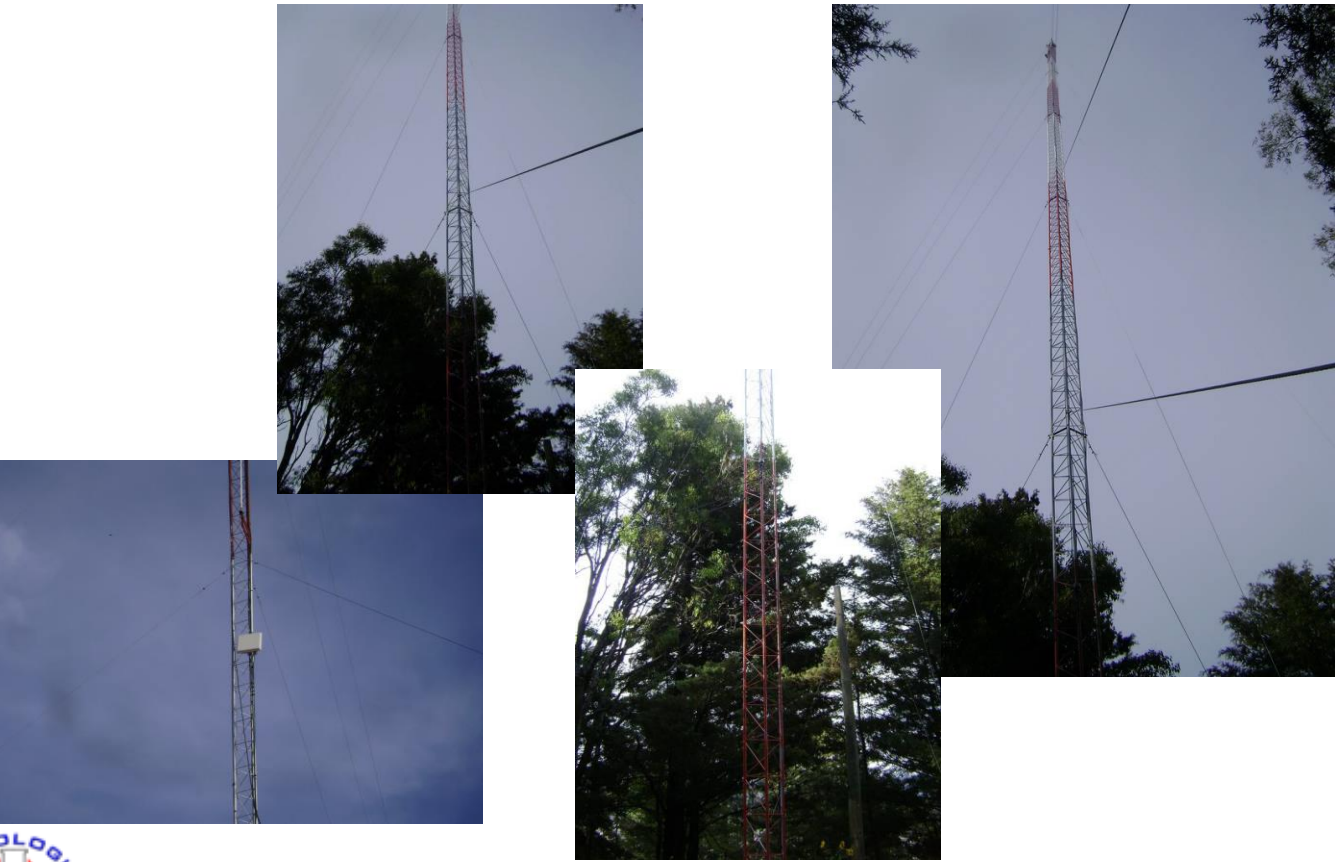

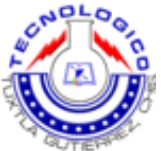

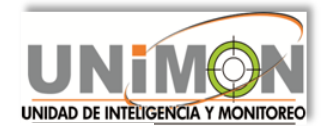

Instalación de las cámaras y radios.

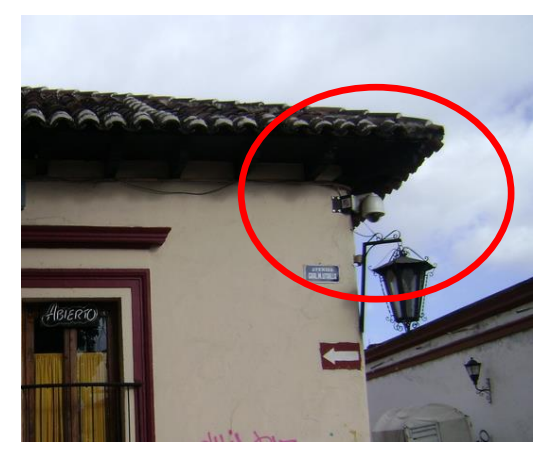

Estos se colocaron en las zonas donde las pidieron las autoridades de la presidencia, así que las cámaras se pusieron en la zona más apropiada para tener mejor visibilidad.

En el caso de la imagen que se muestra cabe mencionar que fue la ubicación menos perjudicada por lámparas y cables y más apropiada para su instalación.

Para los radios fue más fácil ubicarlos ya que se colocaron en partes altas y despejadas para una mejor línea de vista. Como se puede ver en la imagen para el radio si es necesario colocar su caja de alimentaciones y conexiones cerca.

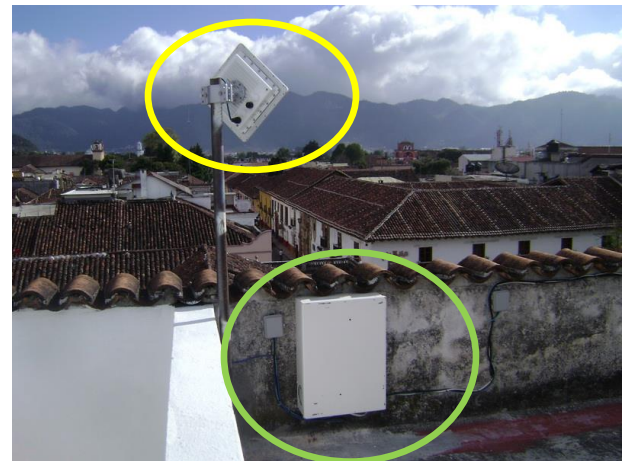

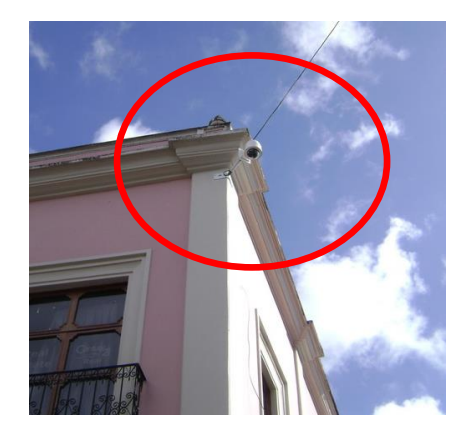

La mayoría de las cámaras se pudieron instalar con una excelente ubicación, es todo es que quedaron sin cables cerca ni obstrucciones, como la que se muestre en la imagen de la izquierda.

Así mismo en el caso de los radios se busco la ubicación más adecuada inclusive por encima de las tejas de las casas o establecimientos.

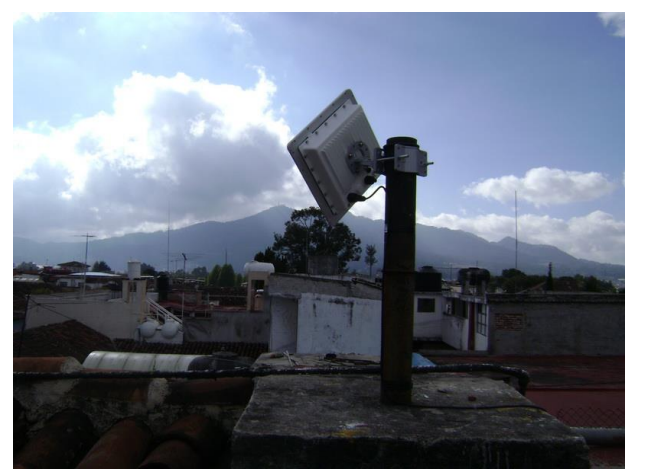

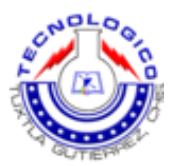

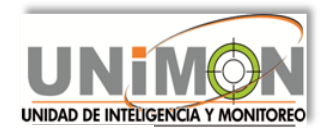

## **4.5 CONFIGURACION E INSTALACION DE ENLACES.**

Los enlaces están compuestos de dos direccionamientos:

-Segmento IP cámaras, cada cámara trae su propia dirección IP. -Segmento IP enlaces, estos dependen de la red con la que se vaya a trabajar.

Para realizar son enlaces es necesario tomar en cuenta los siguientes puntos:

Que todo el equipo esté Conectado: entre si y a la alimentación.

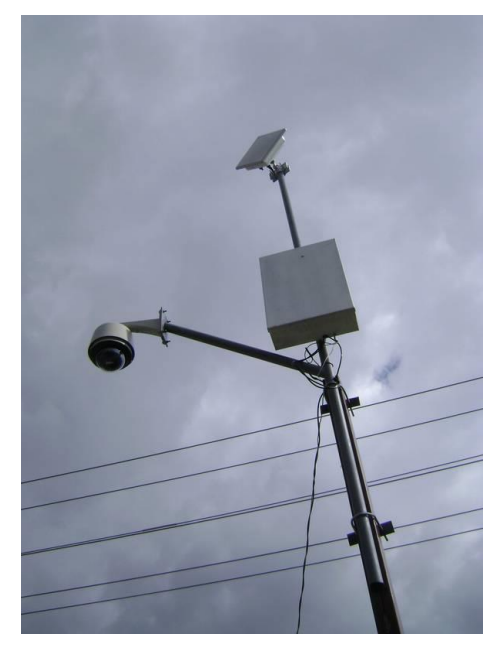

Configurado: Esto quiere decir que ya se hayan obtenido las direcciones IP de las cámaras, que los radios estén bien ubicados en su línea de vista y también deben estar configurados en cuanto a frecuencia en la que se va a transmitir, velocidad a la que va enlazar, canal por el cual se va a trabajar y algunos detalles extra que nos pide su hoja de configuración.

Después de esto se procede a solicitar información del radio para que el nos envié sus características de transmisión y el estado en el cual se encuentra para saber si se ha completado el enlace.

También hice unas pruebas conectando directamente el radio a una PC para ver lo que está observando la o las cámaras conectadas a este mismo.

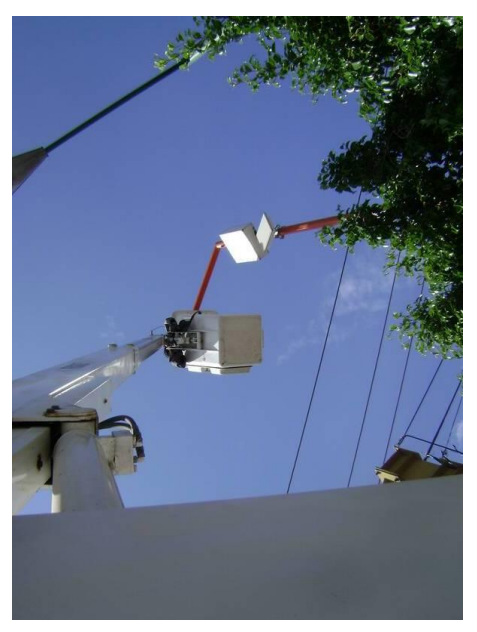

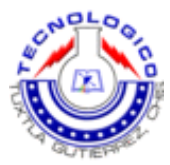

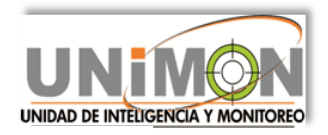

#### **4.6 PRUEBA DE ENLACES Y GRABACION.**

#### **4.6.1.- PRUEBA DE ENLACES.**

En la prueba de enlaces lo que hice fue entrar a la configuración de cada **radio**, después de corregir y adaptar las frecuencias y velocidades de transmisión, la prueba de enlaces consiste en comprobar si el enlace está funcionando como debe, esto es si la transmisión entra en parámetros muy buenos o buenos.

A continuación muestro una de las pruebas que hice para checar si en el enlace estaba dentro de una buena transmisión.

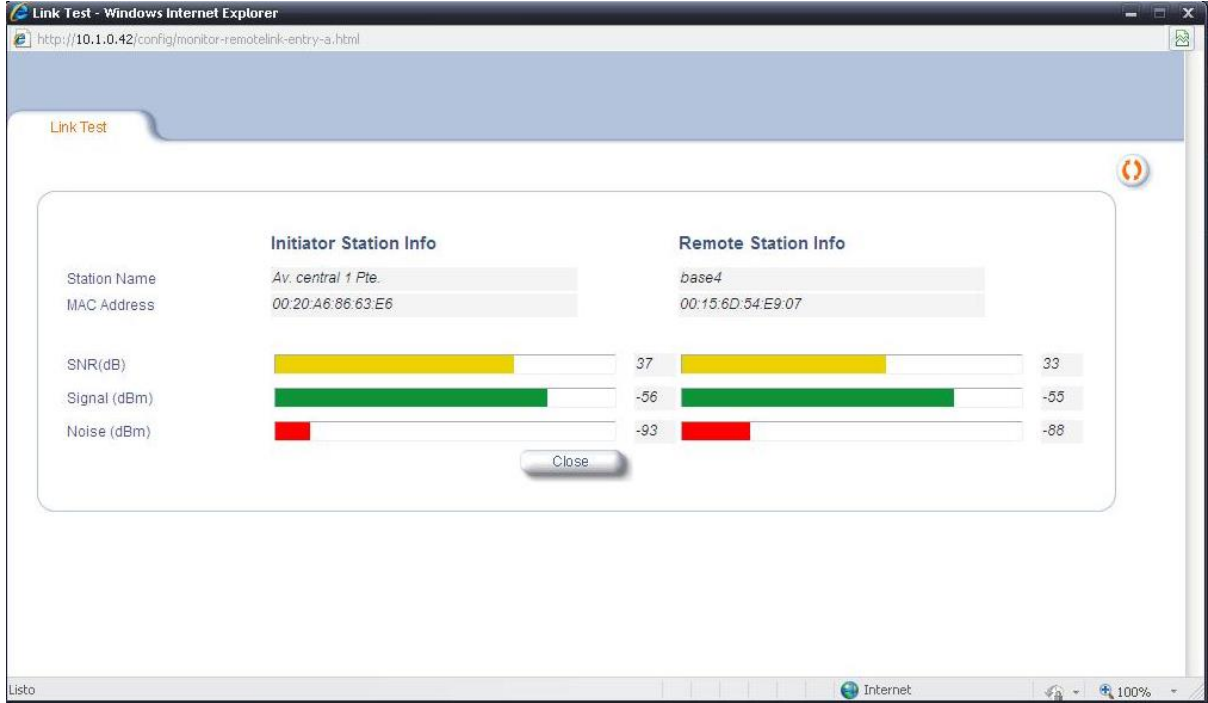

## *PARAMETROS DE ENLACE.*

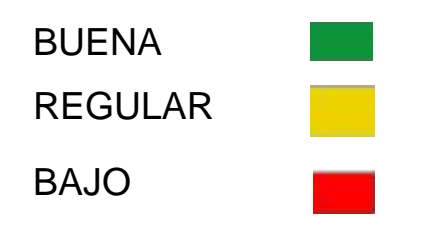

Esta grafica nos indica que nuestro enlace tiene las siguientes características:

- TRANSMICION: ACEPTABLE
- SEÑAL: BUENA
- RUIDO: BAJO

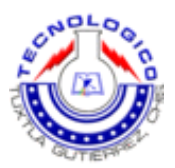

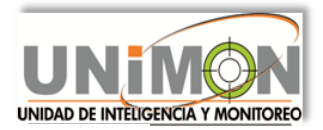

## **4.6.2.- PRUEBA DE GRABACIÓN.**

Esta consistió en verificar que las imágenes que se almacenaban en el DVR y se transmitían llevaran una buena calidad al ser proyectadas en las pantallas del UNIMON.

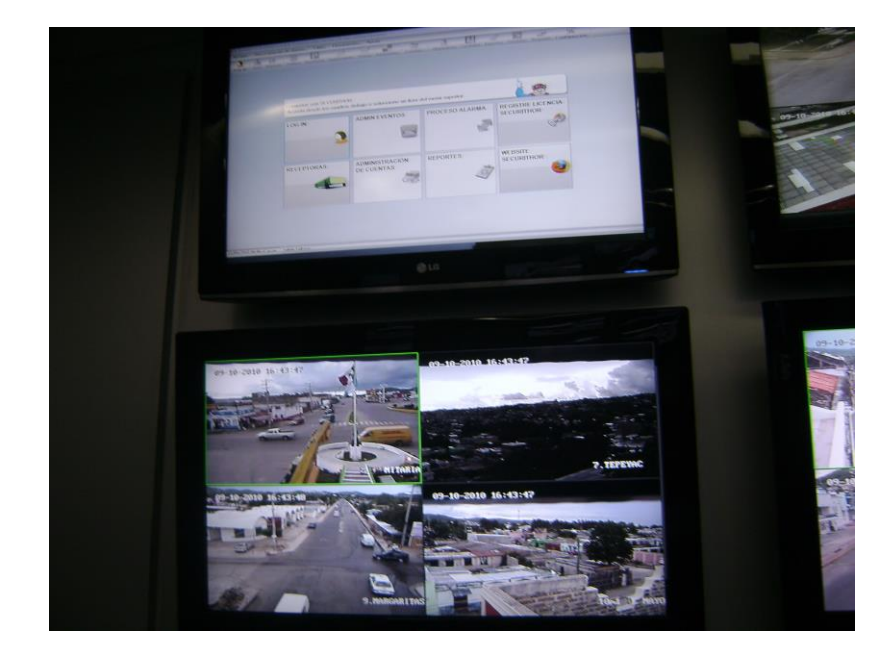

Si me encontraba con que la calidad de imagen era mala me iba directamente con la cámara, la conectaba a mi PC y con su dirección IP entraba a su configuración en la cual modificaba la amplitud de imagen y en algunas hasta la velocidad de transmisión tenía que variar en cada cámara.

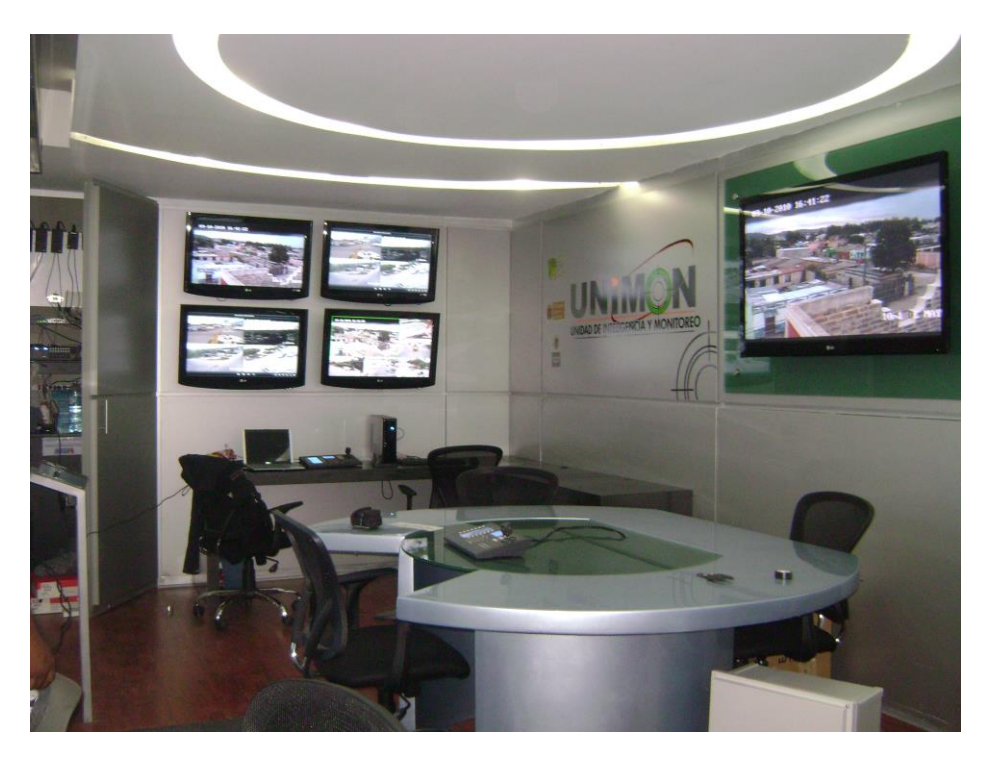

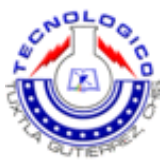

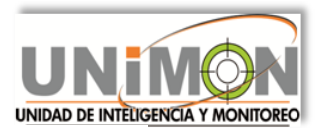

## **4.7.- CORRECCION DE ERRORES.**

La corrección de errores en otros proyectos tal vez si podría haber sido al final para rectificar o hacer las modificaciones con el fin de lograr el buen funcionamiento en algún dispositivo, pero en este caso la corrección de errores fue al terminar la instalación del equipo de comunicación y hacer los enlaces con el fin de mantener la integridad de los datos transmitidos, para que en el mantenimiento de todo el equipo sea más fácil y confiable.

Para cumplir esto se hicieron las pruebas de grabación y enlaces, puesto que se requiere un funcionamiento limpio y apropiado para mantener la seguridad pública en las calles de esta ciudad.

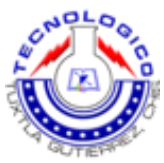

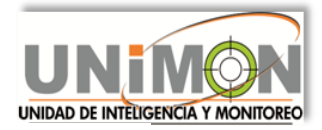

## **5.- DIAGRAMA DE LA RED DE SEGUIRIDAD**

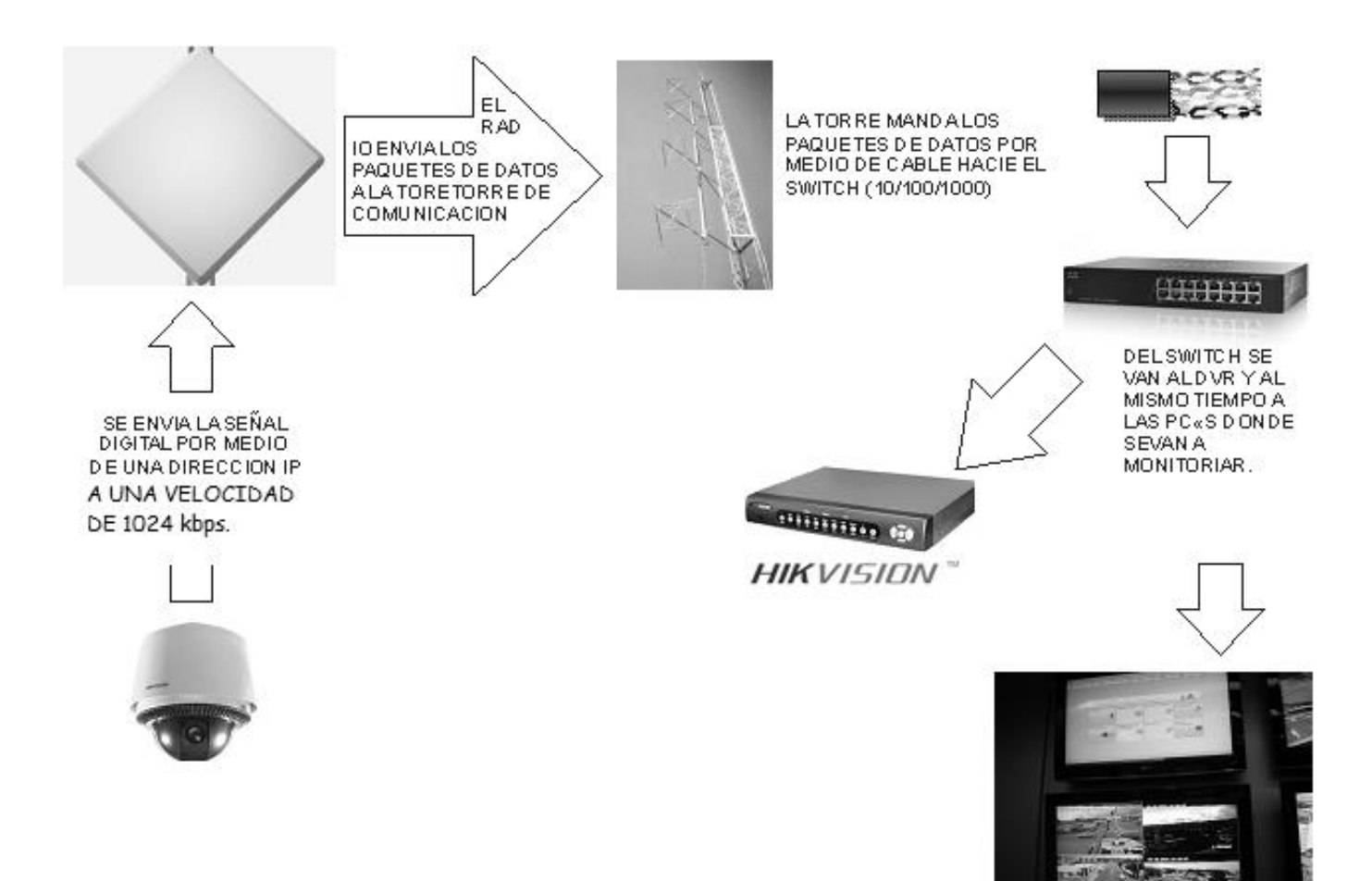

CÁMARAS IP

Marca: Hikvision.

Modelo: DS-2DF1-617H-B.

RADIOS Microondas

Marca: Proxim Wireless.

Modelo: Tsunami MP.11 2454-R.

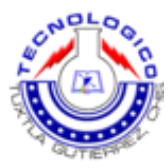

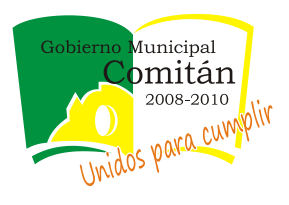

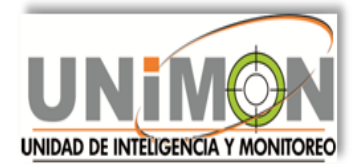

#### 6.-**TABLA DEL FUNCIONAMIENTO DE LAS CAMARAS**

#### **UNIDAD DE INTELIGENCIA Y MONITOREO**

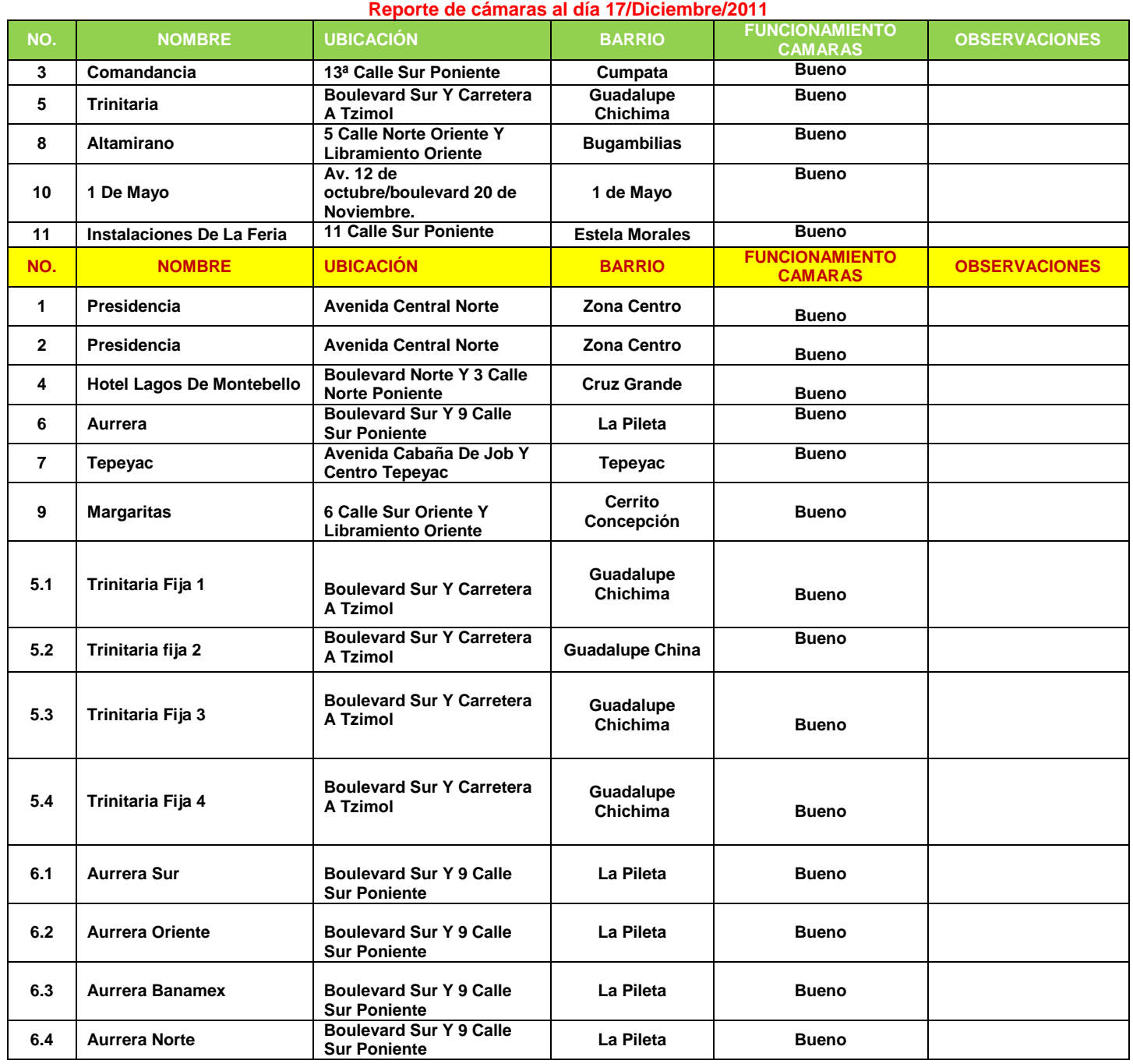

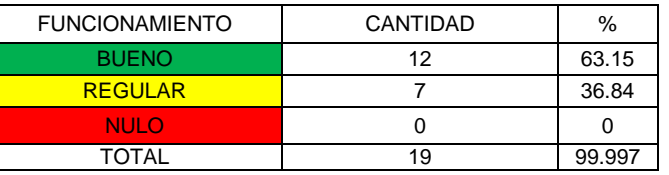

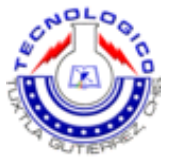

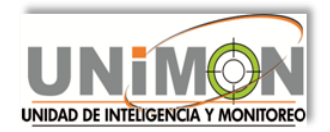

# **7.- CONCLUSIÓN DEL PROYECTO**

## **"DISEÑO DE UNA RED DE VIGILANCIA EN LA CIUDAD DE COMITAN DE DOMINGUEZ".**

Como conclusión puedo decir que se cumplió con lo que se planteo desde el comienzo de este proyecto, si bien con ayuda de gente especializada en este tipo de trabajo ya sean Ingenieros o simples técnicos, pude aprender, entender y comprender como funcionan los diferentes dispositivos que utilice en este proyecto. A pesar de que no logre instalar las 30 cámaras que propuse en el proyecto, puesto que el presupuesto de la presidencia se limito a mitad del trabajo por las inundaciones pasadas en otros municipios del estado de Chiapas.

Este proyecto en lo personal me sirvió mucho porque la cantidad de conocimientos que adquirí sé que me ayudara a salir adelante en el ámbito laboral y más aún porque lo realice en el área que mas me agrada y donde tengo pensado desenvolverme mejor. Si bien es cierto aprendí cosas desde lo más básico como: clavar, atornillar, ponchar cable que por fácil que parezca nunca antes lo hice, hacer configuraciones, distinguir entre diferentes tipos de cables y para que funciona cada uno, conocer el tipo de alimentación de cierto dispositivos utilizados en el campo de las telecomunicaciones, hacer conexiones de red, trabajar solo con direcciones IP, también aprendí a usar el sentido común para realizar algunas actividades o tomar decisiones.

Aunque en la escuela nos enseñan lo básico del área y un poco más, no llegamos a manejar todo lo que en este proyecto conocí. Confirme conocimientos que adquirí en la escuela mismos que siempre indispensables para ejercer la profesión que elegí.

Fue de gran satisfacción el haber convivido en este ambiente laboral que cumple con la visión que tengo de la carrera que elegí, para mí el área de telecomunicaciones es una de las más bonitas e interesantes de la Electrónica.

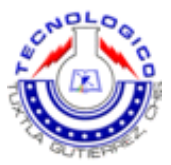

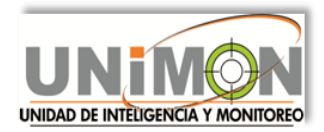

#### **8.- ANEXOS**

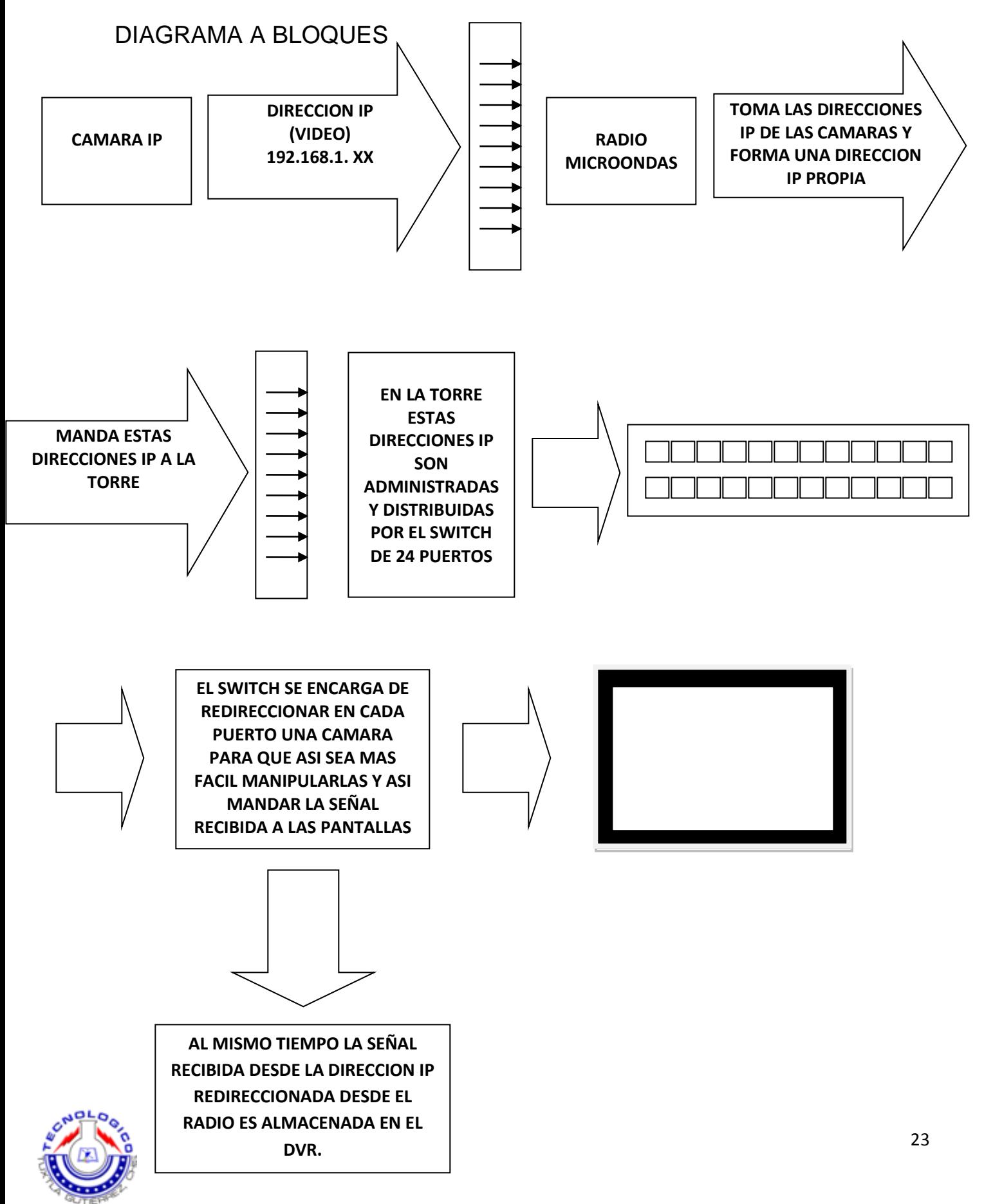

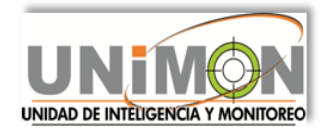

#### **INFORMACION DEL SOFTWARE DE GRABACION.**

#### **i VMS-4000**

iVMS-4000

Preview 1

List.

**Freilich** 

Playback-

Sort by group

Map

Locs

Este software soporta video y audio de cualquier cámara IP, DVS, o en nuestro caso del DVR Hikvision (modelo DS-7204HVI-S). Es un software muy completo en el cual podemos controlar todas las cámaras que estén conectadas. iVMS-4000 es un programa muy fácil de usar ya que cuenta con gráficos claros y definidos.

Requerimientos indispensables en la computadora.

- Sistema Operativo: Microsoft Windows 2000, XP, 2003, Vista.
- CPU: Intel Pentium IV 3.0 GHz o modelos parecidos.
- RAM: 1G o aproximado.
- Pantalla: 1024×768 resolución o aproximada.

La instalación es sencilla y rápida como cualquier otro software, pues solo debemos ejecutar el archivo ivms-4000.exe que viene en su disco.

Para iniciar a manejar este software, al instalarlo en la PC que se piensa utilizar, debemos poner un nombre de usuario y contraseña, esto debido a que es un programa utilizado para seguridad. De entrada en pantalla nos aparece seccionada en 4 la pantalla principal. Como se muestra a continuación:

Setup

.<br>Stop 2: Click | Solary |

TV Wall

Help

Software Preview

留面

т

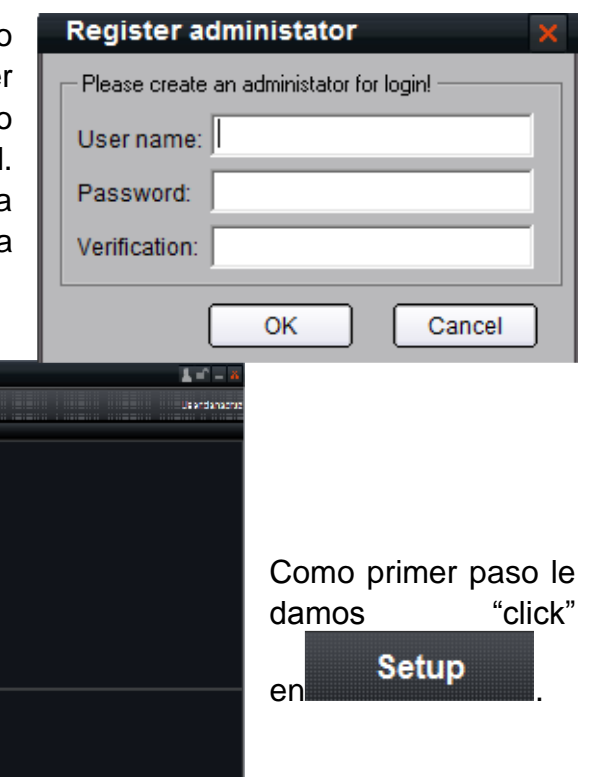

 $\begin{bmatrix} 1 & 0 \\ 0 & 0 \end{bmatrix} \begin{bmatrix} 1 & 0 \\ 0 & 0 \end{bmatrix} \begin{bmatrix} 0 & 0 \\ 0 & 0 \end{bmatrix} \begin{bmatrix} 0 & 0 \\ 0 & 0 \end{bmatrix}$ 

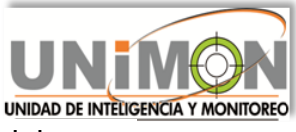

Luego damos "click" derecho para agregar un dispositivo. Pero primero debemos agregar un Área.

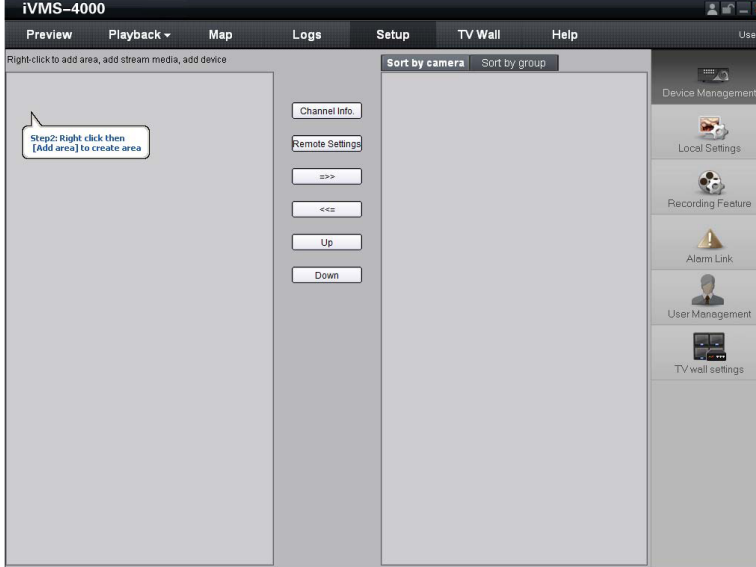

Introducimos un nombre para el área y damos "click" en OK.

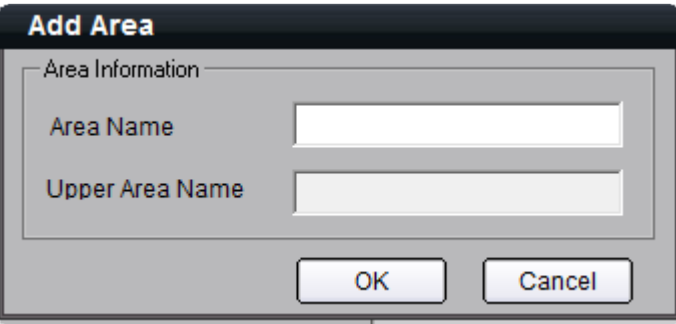

Ya que se creó el Área que acabamos de nombrar, damos doble "click" en ella para agregar un dispositivo.

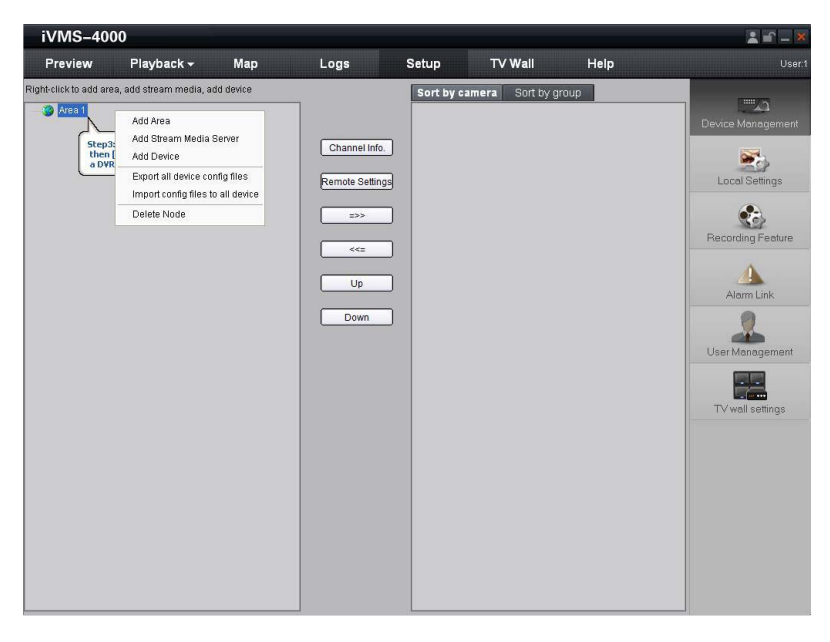

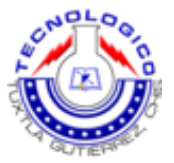

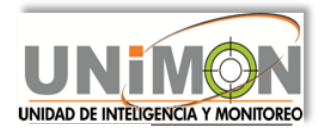

Agregar información del dispositivo en los cuadros en blanco.

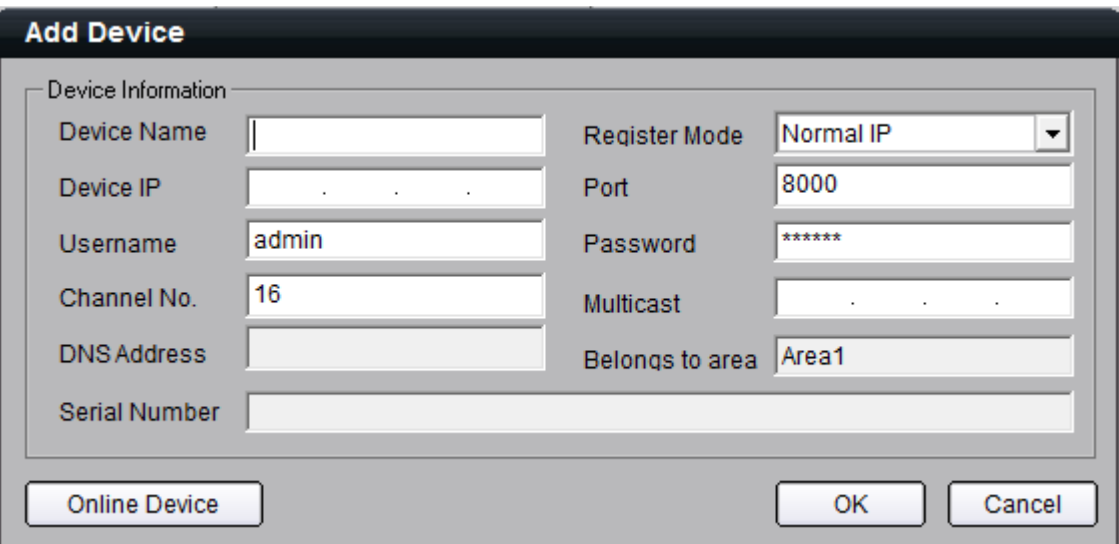

Luego de haber hecho esta configuración podemos volver a abrir nuestro programa y para evitar poner usuario y contraseña señalamos el cuadrito de: ۱,

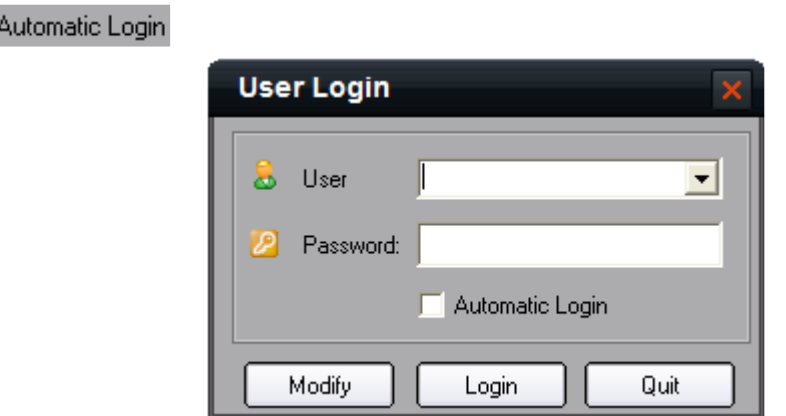

GUIA DE INTRODUCCION.

Hay 6 áreas importantes que debemos conocer como usuarios de este software.

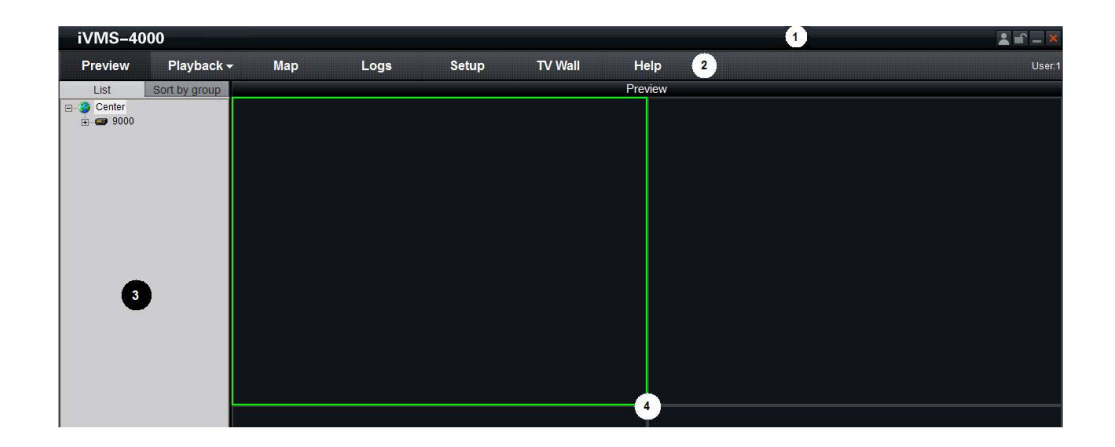

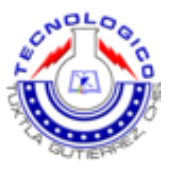

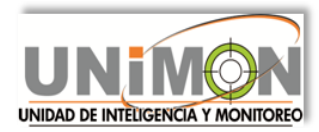

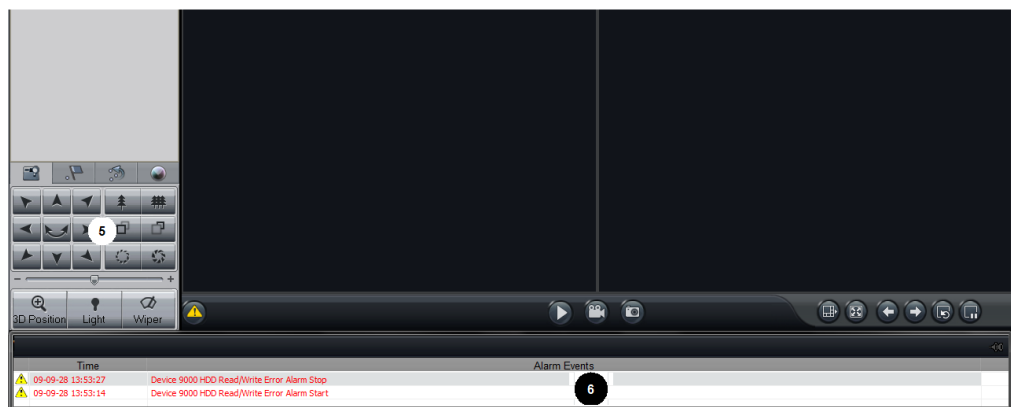

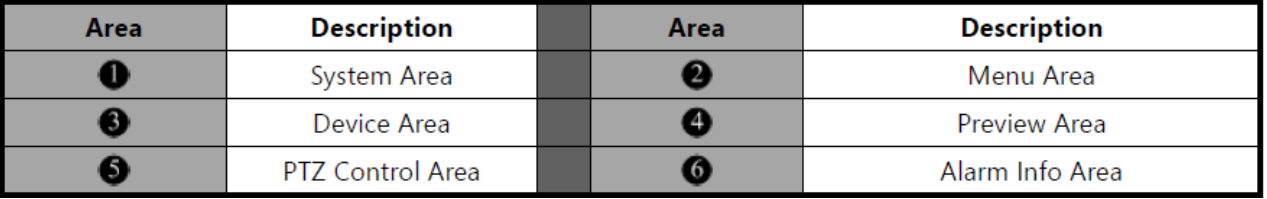

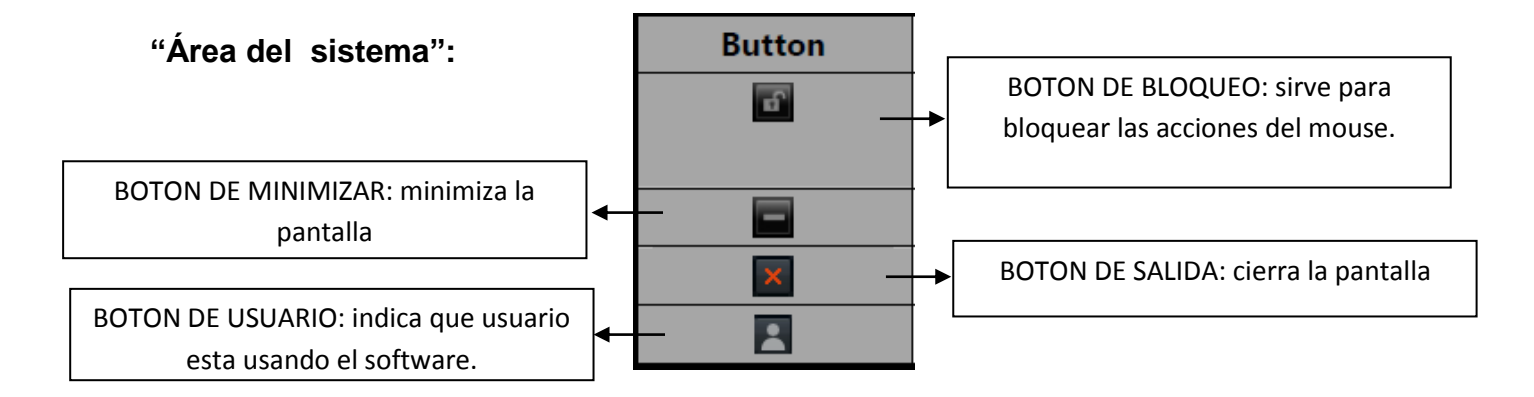

#### **"Menú del sistema":**

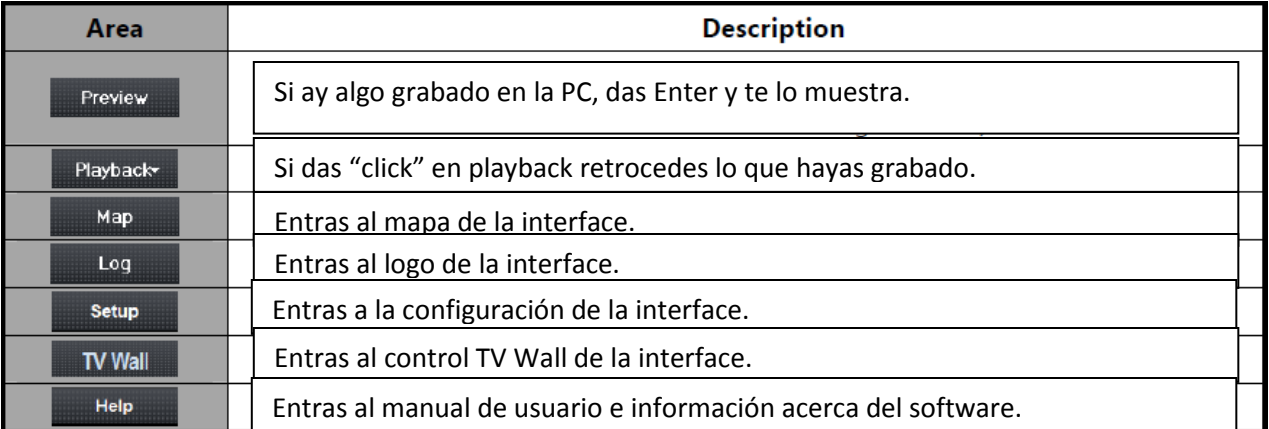

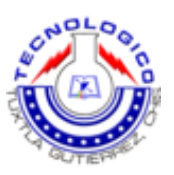

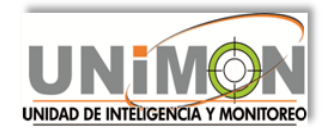

# **"Área del dispositivo":**

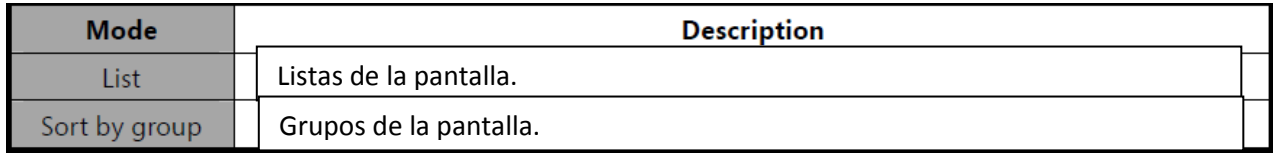

# **"Área de visualización":**

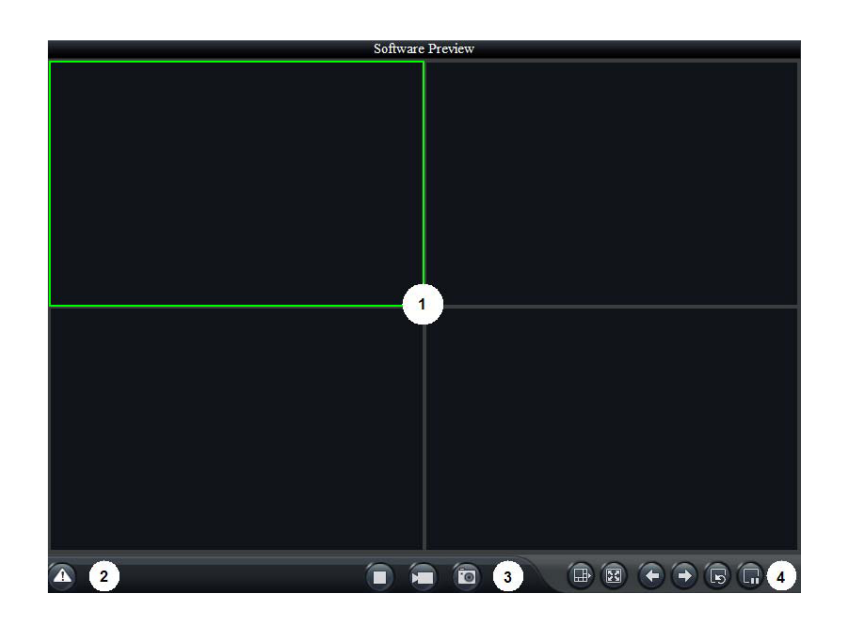

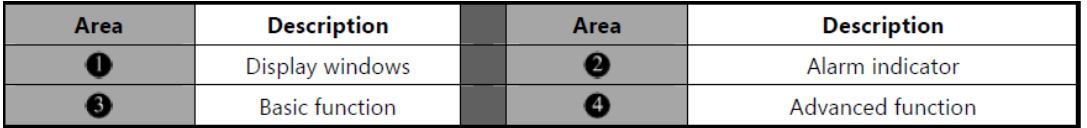

#### **"PTZ Área":**

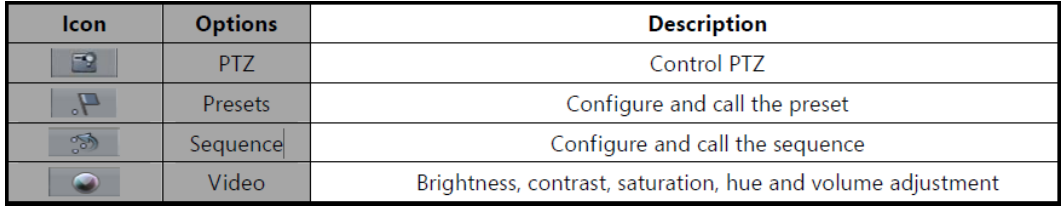

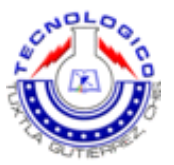